## <span id="page-0-0"></span>**Εγχειρίδιο σέρβις του Dell Studio™ 1557/1558**

- [Προτού ξεκινήσετε](file:///C:/data/systems/studio1558/gk/SM/before.htm#wp1180036) [Κάλυμμα βάσης](file:///C:/data/systems/studio1558/gk/SM/base.htm#wp1223477) [Μονάδα σκληρού δίσκου](file:///C:/data/systems/studio1558/gk/SM/hdd.htm#wp1180023) [Μνήμη](file:///C:/data/systems/studio1558/gk/SM/memory.htm#wp1180987) [Κάρτες επικοινωνίας](file:///C:/data/systems/studio1558/gk/SM/minicard.htm#wp1183595) [Μπαταρία σε σχήμα νομίσματος](file:///C:/data/systems/studio1558/gk/SM/coinbatt.htm#wp1179839) [Κάλυμμα κεντρικών στοιχείων ελέγχου](file:///C:/data/systems/studio1558/gk/SM/cntrcont.htm#wp1180201)  [Πληκτρολόγιο](file:///C:/data/systems/studio1558/gk/SM/keyboard.htm#wp1180346) [Οθόνη](file:///C:/data/systems/studio1558/gk/SM/display.htm#wp1179838) [Πλακέτα κουμπιού τροφοδοσίας](file:///C:/data/systems/studio1558/gk/SM/power.htm#wp1179885) Κάμερα ([προαιρετική](file:///C:/data/systems/studio1558/gk/SM/camera.htm#wp1223477)) [Στήριγμα παλάμης](file:///C:/data/systems/studio1558/gk/SM/palmrest.htm#wp1181046) [Διάταξη ηχείων](file:///C:/data/systems/studio1558/gk/SM/speaker.htm#wp1180768)
- [Εσωτερική κάρτα με ασύρματη τεχνολογία](file:///C:/data/systems/studio1558/gk/SM/btooth.htm#wp1187798) Bluetooth® [Μονάδα οπτικού δίσκου](file:///C:/data/systems/studio1558/gk/SM/optical.htm#wp1179928) Πλακέτα [ExpressCard](file:///C:/data/systems/studio1558/gk/SM/expressc.htm#wp1180150) [Σύνδεσμος μετασχηματιστή](file:///C:/data/systems/studio1558/gk/SM/powerpor.htm#wp1000550) AC [Σύνδεσμος](file:///C:/data/systems/studio1558/gk/SM/usbcable.htm#wp1000550) USB [Διάταξη πλακέτας συστήματος](file:///C:/data/systems/studio1558/gk/SM/sysboard.htm#wp1180315) [Ψύκτρα επεξεργαστή](file:///C:/data/systems/studio1558/gk/SM/cpucool.htm#wp1084976) [Μονάδα επεξεργαστή](file:///C:/data/systems/studio1558/gk/SM/cpu.htm#wp1179976) [Ανεμιστήρας](file:///C:/data/systems/studio1558/gk/SM/fan.htm#wp1179839) [Διάταξη υπογούφερ](file:///C:/data/systems/studio1558/gk/SM/subwoofe.htm#wp1180768) [Διάταξη ασφάλειας μπαταρίας](file:///C:/data/systems/studio1558/gk/SM/latch.htm#wp1179838) [Ενεργοποίηση του](file:///C:/data/systems/studio1558/gk/SM/bios.htm#wp1179839) BIOS

### **Σημείωση, προσοχή και προειδοποίηση**

**ΣΗΜΕΙΩΣΗ:** Η ΣΗΜΕΙΩΣΗ υποδεικνύει σημαντικές πληροφορίες που σας βοηθούν να χρησιμοποιείτε καλύτερα τον υπολογιστή σας.

**ΠΡΟΣΟΧΗ: Η ΠΡΟΣΟΧΗ υποδηλώνει ότι ενδέχεται να προκληθεί βλάβη στο υλικό ή απώλεια δεδομένων, αν δεν ακολουθήσετε τις οδηγίες.** 

**ΕΙΔΟΠΟΙΗΣΗ: Η ΠΡΟΕΙΔΟΠΟΙΗΣΗ επισημαίνει ενδεχόμενο κίνδυνο βλάβης στον εξοπλισμό, τραυματισμού ή θανάτου.** 

## **Οι πληροφορίες που περιλαμβάνει το παρόν έγγραφο μπορεί να αλλάξουν χωρίς σχετική ειδοποίηση. © 2009 Dell Inc. Με επιφύλαξη παντός δικαιώματος.**

Απαγορεύεται αυστηρά η αναπαραγωγή των συγκεκριμένων υλικών με οποιονδήποτε τρόπο, αν δεν υπάρχει σχετική γραπτή άδεια της Dell Inc.

Εμπορικά σήματα που χρησιμοποιούνται στο παρόν κείμενο: Η ονομασία *Dell* και το λογότυπο *DELL* είναι εμπορικά σήματα της Dell Inc. Η ονομασία *Bluetooth* είναι σήμα κατατεθέν που ανήκει στην Bluetooth SIG, Inc. και χρησιμοποιείται αποτοποιείται στο συγουρίας Μίσοπολίας Μπάσων και το νανότ<br>*Windows Vista* είναι εμπορικά σήματα καταστοποιείται στο στηροποιείται στις Ηνωμένες Πολιτείες ή/και σε άλλες

Άλλα εμπορικά σήματα και εμπορικές ονομασίες μπορομοπου απορού του συστου αναρερόμενα είτε στους κατόχους των σημάτων και των ονομάτων είτε στα προϊόντα<br>τους. Η Dell Inc. αποποιείται κάθε αξίωση ιδιοκτησίας επί των εμπορι

Πρότυπο PP39L

Σεπτέμβριος 2009 Αναθ. A00

# <span id="page-1-0"></span>**Κάλυμμα βάσης**

## **Εγχειρίδιο σέρβις του Dell Studio™ 1557/1558**

- [Αφαίρεση του καλύμματος βάσης](#page-1-1)
- Θ Επανατοποθέτηση του καλύμ
- ΕΙΔΟΠΟΙΗΣΗ: Διαβάστε τις οδηγίες για την ασφάλεια που παραλάβατε μαζί με τον υπολογιστή σας, προτού εκτελέσετε οποιαδήποτε εργασία στο<br>εσωτερικό του. Για πρόσθετες πληροφορίες σχετικά με τις βέλτιστες πρακτικές ασφαλείας,
- **ΕΙΔΟΠΟΙΗΣΗ: Προτού εκτελέσετε τις διαδικασίες αυτές, σβήστε τον υπολογιστή, αποσυνδέστε το μετασχηματιστή AC από την πρίζα και τον υπολογιστή, αποσυνδέστε το μόντεμ από τον επιτοίχιο σύνδεσμο και τον υπολογιστή και αποσυνδέστε από τον υπολογιστή κάθε άλλο εξωτερικό καλώδιο.**
- ΠΡΟΣΟΧΗ: Προς αποφυγή ηλεκτροστατικής εκκένωσης, γειώστε το σώμα σας χρησιμοποιώντας μεταλλικό περικάρπιο γείωσης ή αγγίζοντας κατά<br>διαστήματα μια άβαφη μεταλλική επιφάνεια (όπως ένα σύνδεσμο στο πίσω μέρος του υπολογιστή
- ΠΡΟΣΟΧΗ: Μόνο εξουσιοδοτημένος τεχνικός συντήρησης επιτρέπεται να εκτελεί επισκευές στον υπολογιστή σας. Η εγγύησή σας δεν καλύπτει<br>ζημιές εξαιτίας εργασιών συντήρησης που δεν είναι εξουσιοδοτημένες από την Dell™.
- ΠΡΟΣΟΧΗ: [Για να μην προκληθεί ζημιά στην πλακέτα συστήματος](file:///C:/data/systems/studio1558/gk/SM/before.htm#wp1180694), αφαιρείτε την κύρια μπαταρία (ανατρέξτε στην ενότητα <mark>Πριν από την εκτέλεση</mark><br>εργασιών στο εσωτερικό του υπολογιστή σας) πριν από κάθε εργασία στο εσωτερικό του

## <span id="page-1-1"></span>**Αφαίρεση του καλύμματος βάσης**

- 1. Βεβαιωθείτε ότι έχετε σβήσει τον υπολογιστή.
- 2. Αφαιρέστε την μπαταρία (δείτε [Πριν από την εκτέλεση εργασιών στο εσωτερικό του υπολογιστή σας](file:///C:/data/systems/studio1558/gk/SM/before.htm#wp1180694)).
- 3. Χαλαρώστε τις τρεις βίδες στερέωσης στο κάλυμμα της βάσης, σηκώστε υπό γωνία το κάλυμμα, όπως υποδεικνύεται στην εικόνα, και αφαιρέστε το από τον υπολογιστή.

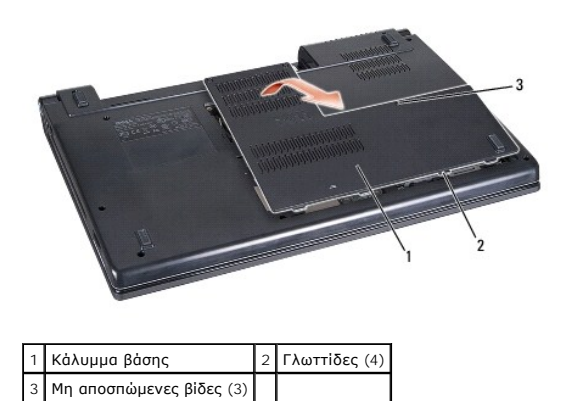

## <span id="page-1-2"></span>**Επανατοποθέτηση του καλύμματος βάσης**

- 1. Ευθυγραμμίστε τις γλωττίδες του καλύμματος βάσης με το κάτω μέρος του υπολογιστή.
- 2. Σφίξτε τις τρεις βίδες στερέωσης στο κάλυμμα βάσης.
- 3. Περάστε συρτά την μπαταρία μέσα στο φατνίο της ωσότου κουμπώσει στη σωστή θέση με ένα χαρακτηριστικό κλικ.

#### <span id="page-2-0"></span>**Προτού ξεκινήσετε Εγχειρίδιο σέρβις του Dell Studio™ 1557/1558**

- 
- [Συνιστώμενα εργαλεία](#page-2-1)
- [Τερματισμός της λειτουργίας του υπολογιστή σας](#page-2-2)
- [Πριν από την εκτέλεση εργασιών στο εσωτερικό του υπολογιστή σας](#page-2-3)

Αυτό το κεφάλαιο παρουσιάζει τις διαδικασίες για την αφαίρεση και εγκατάσταση των μερών στον υπολογιστή σας. Αν δεν αναφέρεται κάτι διαφορετικό, κάθε<br>διαδικασία προϋποθέτει ότι:

- l Έχετε εκτελέσει τα βήματα που αναφέρει η ενότητα [Πριν από την εκτέλεση εργασιών στο εσωτερικό του υπολογιστή σας](#page-2-3).
- l Έχετε διαβάσει τις πληροφορίες για την ασφάλεια που παραλάβατε μαζί με τον υπολογιστή σας.
- l Κατά την αντικατάσταση ενός εξαρτήματος, έχετε ήδη αφαιρέσει το αρχικό, αν ήταν εγκατεστημένο.

### <span id="page-2-1"></span>**Συνιστώμενα εργαλεία**

Για τις διαδικασίες που αναφέρει το παρόν έγγραφο μπορεί να απαιτούνται τα εξής εργαλεία:

- l Μικρό κατσαβίδι με πλακέ μύτη
- l Σταυροκατσάβιδο
- l Μικρή πλαστική σφήνα
- l Εκτελέσιμο πρόγραμμα ενημέρωσης του Flash BIOS στην τοποθεσία **support.dell.com**

## <span id="page-2-2"></span>**Τερματισμός της λειτουργίας του υπολογιστή σας**

- **ΠΡΟΣΟΧΗ: Για να μη χαθούν δεδομένα, αποθηκεύστε και κλείστε όλα τα ανοικτά αρχεία και τερματίστε όλα τα ανοικτά προγράμματα προτού σβήσετε τον υπολογιστή σας.**
- 1. Αποθηκεύστε και κλείστε όλα τα ανοιχτά αρχεία και τερματίστε όλα τα ανοιχτά προγράμματα.
- 2. Κλείστε το λειτουργικό σύστημα:

*Windows Vista*®:

Κάντε κλικ στο κουμπί **Start** (Έναρξη) , κάντε κλικ στο βέλος και στη συνέχεια, επιλέξτε **Shut Down** (Τερματισμός).

*Windows*® *7*:

Κάντε κλικ στο κουμπί **Start** (Έναρξη) και στη συνέχεια, επιλέξτε **Shut Down** (Τερματισμός).

3. - Βεβαιωθείτε ότι έχετε σβήσει τον υπολογιστή. Αν ο υπολογιστής σας και οι συνδεδεμένες συσκευές δεν απενεργοποιηθούν αυτόματα όταν τερματίσετε το<br>- λειτουργικό σύστημα, πιέστε το κουμπί τροφοδοσίας και κρατήστε το πατ

## <span id="page-2-3"></span>**Πριν από την εκτέλεση εργασιών στο εσωτερικό του υπολογιστή σας**

Για την προστασία του υπολογιστή από ενδεχόμενη βλάβη, αλλά και για τη δική σας ασφάλεια, ακολουθήστε τις παρακάτω κατευθυντήριες γραμμές για θέματα ασφάλειας

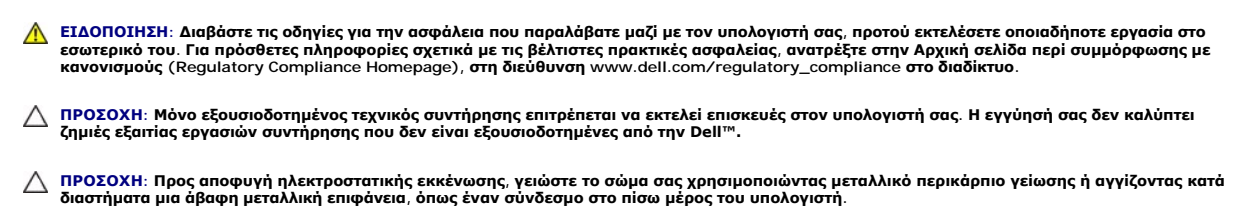

ΠΡΟΣΟΧΗ: Φροντίστε να χειρίζεστε τα εξαρτήματα και τις κάρτες με προσοχή. Μην αγγίζετε τα εξαρτήματα ή τις επαφές των καρτών. Φροντίστε να<br>κρατάτε τις κάρτες από τις άκρες τους. Κρατάτε εξαρτήματα όπως επεξεργαστές από τι

- ΠΡΟΣΟΧΗ: Όταν αποσυνδέετε ένα καλώδιο, φροντίστε να τραβάτε το σύνδεσμο ή τη γλωττίδα του και όχι το ίδιο το καλώδιο. Αν υπάρχουν<br>καλώδια με γλωττίδες ασφαλείας, πιέστε προς τα μέσα τις γλωττίδες για να ελευθερώσετε το σύ
- 1. Βεβαιωθείτε ότι η επιφάνεια εργασίας είναι επίπεδη και καθαρή για να αποφύγετε τις γρατζουνιές στο κάλυμμα του υπολογιστή.
- 2. Απενεργοποιήστε τον υπολογιστή σας (ανατρέξτε στην ενότητα [Τερματισμός της λειτουργίας του υπολογιστή σας](#page-2-2)) και όλες τις συνδεδεμένες συσκευές.
- **ΠΡΟΣΟΧΗ: Για να αποσυνδέσετε ένα καλώδιο δικτύου, αφαιρέστε πρώτα το βύσμα του από τον υπολογιστή σας και μετά το βύσμα του από τη συσκευή δικτύου.**
- 3. Αποσυνδέστε όλα τα καλώδια τηλεφώνου ή δικτύου από τον υπολογιστή.
- 4. Αποσυνδέστε τον υπολογιστή σας και όλες τις συνδεδεμένες συσκευές από τις ηλεκτρικές τους πρίζες.
- 5. Αποσυνδέστε όλες τις συνδεδεμένες συσκευές από τον υπολογιστή σας.
- 6. Πιέστε όλες τις εγκατεστημένες κάρτες ώστε να βγουν από την υποδοχή για ExpressCard και από τη συσκευή ανάγνωσης καρτών μνήμης 8 σε 1.
- ΠΡΟΣΟΧΗ: Για να μην προκληθεί ζημιά στην πλακέτα του συστήματος, πρέπει να αφαιρείτε την μπαταρία από το φατνίο της πριν από την εκτέλεση<br>εργασιών συντήρησης στον υπολογιστή.
- ΠΡΟΣΟΧΗ: Για να μην προκληθεί βλάβη στον υπολογιστή, πρέπει να χρησιμοποιείτε μόνο μπαταρίες που είναι σχεδιασμένες για το συγκεκριμένο<br>υπολογιστή Dell. Μη χρησιμοποιείτε μπαταρίες που είναι σχεδιασμένες για άλλους υπολογ
- 7. Γυρίστε ανάποδα τον υπολογιστή.
- 8. Σύρετε την ασφάλεια της μπαταρίας ωσότου ασφαλίσει στη θέση της και ακουστεί ο χαρακτηριστικός ήχος κλικ.
- 9. Αφαιρέστε συρτά την μπαταρία από το φατνίο της.

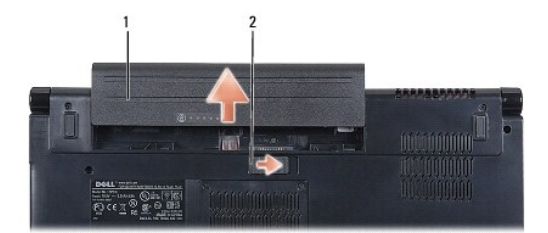

#### 1 Μπαταρία 2 Ασφάλεια μπαταρίας

10. Γυρίστε τον υπολογιστή στην κανονική του θέση, ανοίξτε την οθόνη και πιέστε το κουμπί τροφοδοσίας για να γειωθεί η πλακέτα συστήματος.

#### <span id="page-4-0"></span>**Ενεργοποίηση του BIOS Εγχειρίδιο σέρβις του Dell Studio™ 1557/1558**

- 1. Θέστε τον υπολογιστή σε λειτουργία.
- 2. Επισκεφτείτε τον ιστότοπο υποστήριξης της Dell στη διεύθυνση **support.dell.com**.
- 3. Κάντε κλικ στις επιλογές Drivers & Downloads (Προγράμματα οδήγησης και στοιχεία λήψης)-> Select Model (Επιλογή μοντέλου).
- 4. Εντοπίστε το αρχείο ενημέρωσης του BIOS για τον υπολογιστή σας:

**ΣΗΜΕΙΩΣΗ:** Η ετικέτα εξυπηρέτησης του υπολογιστή σας βρίσκεται στη βάση του υπολογιστή.

Εάν έχετε την ετικέτα εξυπηρέτησης του υπολογιστή σας:

- a. Κάντε κλικ στην επιλογή **Enter a Service Tag** (Εισαγωγή ετικέτας εξυπηρέτησης).
- b. Εισάγετε την ετικέτα εξυπηρέτησης του υπολογιστή σας στο πεδίο **Enter a service tag:** (Εισαγωγή ετικέτας εξυπηρέτησης:) κάντε κλικ στην επιλογή **Go** (Μετάβαση) και συνεχίστε στο [Βήμα](#page-4-1) 5.

Εάν δεν διαθέτετε την ετικέτα εξυπηρέτησης του υπολογιστή σας:

- a. Στη λίστα **Select Your Product Family** (Επιλογή οικογένειας προϊόντων) επιλέξτε τον τύπο του προϊόντος σας.
- b. Στη λίστα **Select Your Product Line** (Επιλογή γραμμής προϊόντων) επιλέξτε τη μάρκα του προϊόντος σας.
- c. Στη λίστα **Select Your Product Model** (Επιλογή μοντέλου προϊόντος) επιλέξτε τον αριθμό του μοντέλου του προϊόντος σας.

**ΣΗΜΕΙΩΣΗ:** Αν έχετε επιλέξει διαφορετικό μοντέλο και θέλετε να εκτελεστεί η διαδικασία από την αρχή, κάντε κλικ στην επιλογή **Start Over**  (Εκτέλεση από την αρχή) επάνω δεξιά στο μενού.

- d. Κάντε κλικ στην επιλογή **Confirm** (Επιβεβαίωση).
- <span id="page-4-1"></span>5. Στην οθόνη εμφανίζεται μια λίστα με τα σχετικά αποτελέσματα. Κάντε κλικ στην επιλογή **BIOS**.
- 6. Κάντε κλικ στην επιλογή **Download Now** (Λήψη τώρα) για να γίνει η λήψη τού πιο πρόσφατα ενημερωμένου αρχείου BIOS. Εμφανίζεται το παράθυρο **File Download** (Λήψη αρχείου).
- 7. Κάντε κλικ στην επιλογή **Save** (Αποθήκευση) για να αποθηκευτεί το αρχείο στην επιφάνεια εργασίας σας. Γίνεται λήψη και αποθήκευση του αρχείου στην επιφάνεια εργασίας σας.
- 8. Κάντε κλικ στην επιλογή **Close** (Κλείσιμο) όταν εμφανιστεί το παράθυρο **Download Complete** (Η λήψη αρχείου ολοκληρώθηκε). Το εικονίδιο του αρχείου εμφανίζεται στην επιφάνεια εργασίας σας και έχει τον ίδιο τίτλο με το ληφθέν αρχείο ενημέρωσης του BIOS.
- 9. Κάντε διπλό κλικ στο εικονίδιο του αρχείου στην επιφάνεια εργασίας και ακολουθήστε τις οδηγίες στην οθόνη.

#### <span id="page-5-0"></span>**Εσωτερική κάρτα με ασύρματη τεχνολογία Bluetooth® Εγχειρίδιο σέρβις του Dell Studio™ 1557/1558**

- [Αφαίρεση της κάρτας](#page-5-1) Bluetooth
- **Θ** [Επανατοποθέτηση της κάρτας](#page-5-2) Blueto
- ΕΙΔΟΠΟΙΗΣΗ: Διαβάστε τις οδηγίες για την ασφάλεια που παραλάβατε μαζί με τον υπολογιστή σας, προτού εκτελέσετε οποιαδήποτε εργασία στο<br>εσωτερικό του. Για πρόσθετες πληροφορίες σχετικά με τις βέλτιστες πρακτικές ασφαλείας,
- ΠΡΟΣΟΧΗ: Μόνο εξουσιοδοτημένος τεχνικός συντήρησης επιτρέπεται να εκτελεί επισκευές στον υπολογιστή σας. Η εγγύησή σας δεν καλύπτει<br>ζημιές εξαιτίας εργασιών συντήρησης που δεν είναι εξουσιοδοτημένες από την Dell™.
- ΠΡΟΣΟΧΗ: Προς αποφυγή ηλεκτροστατικής εκκένωσης, γειώστε το σώμα σας χρησιμοποιώντας μεταλλικό περικάρπιο γείωσης ή αγγίζοντας κατά<br>διαστήματα μια άβαφη μεταλλική επιφάνεια (όπως ένα σύνδεσμο στο πίσω μέρος τού υπολογιστή
- ΠΡΟΣΟΧΗ: Για να μην προκληθεί ζημιά στην πλακέτα συστήματος, αφαιρείτε την κύρια μπαταρία (ανατρέξτε στην ενότητα <mark>Πριν από την εκτέλεση</mark><br>ε<u>ργασιών στο εσωτερικό του υπολογιστή σας</u>) πριν από κάθε εργασία στο εσωτερικό το

Αν μαζί με τον υπολογιστή σας παραγγείλατε κάρτα με ασύρματη τεχνολογία Bluetooth, η εγκατάστασή της έχει ήδη γίνει.

## <span id="page-5-1"></span>**Αφαίρεση της κάρτας Bluetooth**

- 1. Ακολουθήστε τις οδηγίες που αναφέρει η ενότητα [Προτού ξεκινήσετε](file:///C:/data/systems/studio1558/gk/SM/before.htm#wp1180036).
- 2. Αφαιρέστε το στήριγμα παλάμης (βλέπε [Αφαίρεση του στηρίγματος παλάμης](file:///C:/data/systems/studio1558/gk/SM/palmrest.htm#wp1186039)).
- 3. Αφαιρέστε τη βίδα που συγκρατεί την κάρτα Bluetooth επάνω στην πλακέτα συστήματος.
- 4. Σηκώστε την κάρτα Bluetooth για να αποσυνδεθεί από το σύνδεσμό της επάνω στην πλακέτα συστήματος.

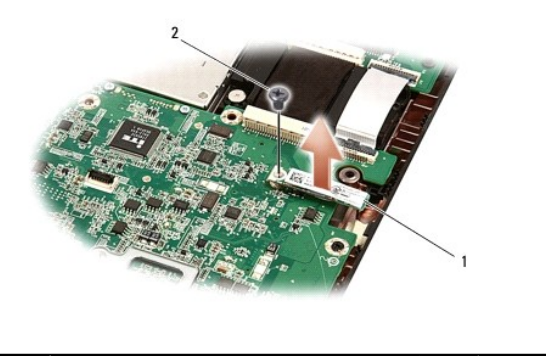

1 Κάρτα Bluetooth 2 Βίδα

### <span id="page-5-2"></span>**Επανατοποθέτηση της κάρτας Bluetooth**

- 1. Ακολουθήστε τις οδηγίες που αναφέρει η ενότητα [Προτού ξεκινήσετε](file:///C:/data/systems/studio1558/gk/SM/before.htm#wp1180036).
- 2. Ευθυγραμμίστε το σύνδεσμο που βρίσκεται επάνω στην κάρτα Bluetooth με το σύνδεσμο που θα βρείτε επάνω στην πλακέτα συστήματος και πιέστε την κάρτα Bluetooth ωσότου εφαρμόσει σωστά στη θέση της.
- 3. Επανατοποθετήστε τη βίδα που συγκρατεί την κάρτα Bluetooth επάνω στην πλακέτα συστήματος.
- 4. Επανατοποθετήστε το στήριγμα παλάμης (βλέπε [Επανατοποθέτηση του στηρίγματος παλάμης](file:///C:/data/systems/studio1558/gk/SM/palmrest.htm#wp1186026)).

#### <span id="page-6-0"></span>**Κάμερα (προαιρετική) Εγχειρίδιο σέρβις του Dell Studio™ 1557/1558**

- 
- [Αφαίρεση της μονάδας της κάμερας](#page-6-1)
- [Επανατοποθέτηση της μονάδας της κάμερας](#page-6-2)
- ΕΙΔΟΠΟΙΗΣΗ: Διαβάστε τις οδηγίες για την ασφάλεια που παραλάβατε μαζί με τον υπολογιστή σας, προτού εκτελέσετε οποιαδήποτε εργασία στο<br>εσωτερικό του. Για πρόσθετες πληροφορίες σχετικά με τις βέλτιστες πρακτικές ασφαλείας,
- ΠΡΟΣΟΧΗ: Προς αποφυγή ηλεκτροστατικής εκκένωσης, γειώστε το σώμα σας χρησιμοποιώντας μεταλλικό περικάρπιο γείωσης ή αγγίζοντας κατά<br>διαστήματα μια άβαφη μεταλλική επιφάνεια (όπως ένα σύνδεσμο στο πίσω μέρος του υπολογιστή
- ΠΡΟΣΟΧΗ: Μόνο εξουσιοδοτημένος τεχνικός συντήρησης επιτρέπεται να εκτελεί επισκευές στον υπολογιστή σας. Η εγγύησή σας δεν καλύπτει<br>ζημιές εξαιτίας εργασιών συντήρησης που δεν είναι εξουσιοδοτημένες από την Dell™.
- ΠΡΟΣΟΧΗ: Για να μην προκληθεί ζημιά στην πλακέτα συστήματος, αφαιρείτε την κύρια μπαταρία (ανατρέξτε στην ενότητα <mark>Πριν από την εκτέλεση</mark><br>ε<u>ργασιών στο εσωτερικό του υπολογιστή σας</u>) πριν από κάθε εργασία στο εσωτερικό το

## <span id="page-6-1"></span>**Αφαίρεση της μονάδας της κάμερας**

- 1. Ακολουθήστε τις οδηγίες που αναφέρει η ενότητα [Προτού ξεκινήσετε](file:///C:/data/systems/studio1558/gk/SM/before.htm#wp1180036).
- 2. Αφαιρέστε το πλαίσιο της οθόνης (ανατρέξτε στην ενότητα [Αφαίρεση του πλαισίου της οθόνης](file:///C:/data/systems/studio1558/gk/SM/display.htm#wp1180074)).
- 3. Αφαιρέστε τις δύο βίδες που συγκρατούν την κάμερα επάνω στο κάλυμμα της οθόνης.
- 4. Σηκώστε τη μονάδα της κάμερας από το κάλυμμα της οθόνης.

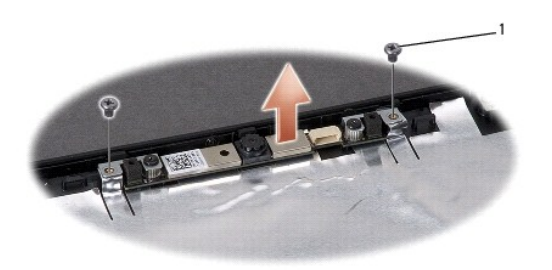

1 Βίδες (2)

### <span id="page-6-2"></span>**Επανατοποθέτηση της μονάδας της κάμερας**

- 1. Ακολουθήστε τις οδηγίες που αναφέρει η ενότητα [Προτού ξεκινήσετε](file:///C:/data/systems/studio1558/gk/SM/before.htm#wp1180036).
- 2. Επανατοποθετήστε τις δύο βίδες που συγκρατούν τη μονάδα τής κάμερας επάνω στο κάλυμμα της οθόνης.
- 3. Επανατοποθετήστε το πλαίσιο της οθόνης (ανατρέξτε στην ενότητα [Επανατοποθέτηση του πλαισίου οθόνης](file:///C:/data/systems/studio1558/gk/SM/display.htm#wp1180249)).

#### <span id="page-7-0"></span>**Κάλυμμα κεντρικών στοιχείων ελέγχου Εγχειρίδιο σέρβις του Dell Studio™ 1557/1558**

- [Αφαίρεση του καλύμματος των κεντρικών στοιχείων ελέγχου](#page-7-1)
- **Ο** Επανατοποθέτηση του καλύμματος των κεντρικών σημείω
- ΕΙΔΟΠΟΙΗΣΗ: Διαβάστε τις οδηγίες για την ασφάλεια που παραλάβατε μαζί με τον υπολογιστή σας, προτού εκτελέσετε οποιαδήποτε εργασία στο<br>εσωτερικό του. Για πρόσθετες πληροφορίες σχετικά με τις βέλτιστες πρακτικές ασφαλείας,
- ΠΡΟΣΟΧΗ: Προς αποφυγή ηλεκτροστατικής εκκένωσης, γειώστε το σώμα σας χρησιμοποιώντας μεταλλικό περικάρπιο γείωσης ή αγγίζοντας κατά<br>διαστήματα μια άβαφη μεταλλική επιφάνεια (όπως ένα σύνδεσμο στο πίσω μέρος του υπολογιστή
- ΠΡΟΣΟΧΗ: Μόνο εξουσιοδοτημένος τεχνικός συντήρησης επιτρέπεται να εκτελεί επισκευές στον υπολογιστή σας. Η εγγύησή σας δεν καλύπτει<br>ζημιές εξαιτίας εργασιών συντήρησης που δεν είναι εξουσιοδοτημένες από την Dell™.
- ΠΡΟΣΟΧΗ: Για να μην προκληθεί ζημιά στην πλακέτα συστήματος, αφαιρείτε την κύρια μπαταρία (ανατρέξτε στην ενότητα <mark>Πριν από την εκτέλεση</mark><br>ε<u>ργασιών στο εσωτερικό του υπολογιστή σας</u>) πριν από κάθε εργασία στο εσωτερικό το

## <span id="page-7-1"></span>**Αφαίρεση του καλύμματος των κεντρικών στοιχείων ελέγχου**

- 1. Ακολουθήστε τις οδηγίες που αναφέρει η ενότητα [Προτού ξεκινήσετε](file:///C:/data/systems/studio1558/gk/SM/before.htm#wp1180036).
- 2. Στο φατνίο της μπαταρίας, αφαιρέστε τη βίδα που ασφαλίζει το κάλυμμα των κεντρικών στοιχείων ελέγχου.

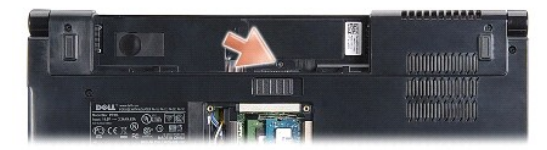

- 3. Γυρίστε ανάποδα τον υπολογιστή και ανοίξτε την οθόνη ως το τέρμα.
- 4. Ξεσφηνώστε το κάλυμμα των κεντρικών στοιχείων ελέγχου με μια πλαστική σφήνα ξεκινώντας από το σημείο του φατνίου της μπαταρίας στο πίσω μέρος του υπολογιστή.
- 5. Σηκώστε προσεκτικά το κάλυμμα των κεντρικών στοιχείων ελέγχου.

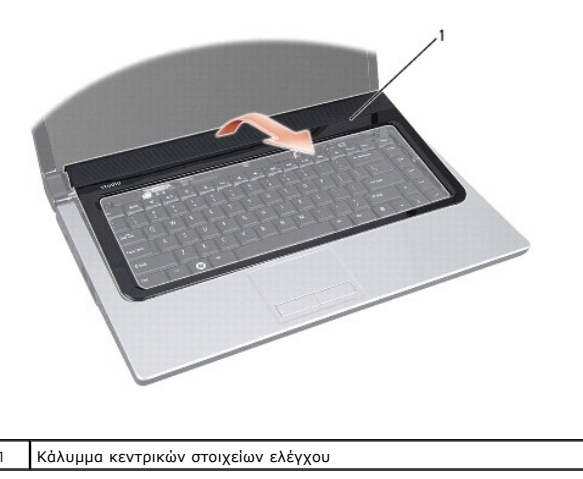

# <span id="page-8-1"></span><span id="page-8-0"></span>**Επανατοποθέτηση του καλύμματος των κεντρικών σημείων ελέγχου**

- 1. Ακολουθήστε τις οδηγίες που αναφέρει η ενότητα [Προτού ξεκινήσετε](file:///C:/data/systems/studio1558/gk/SM/before.htm#wp1180036).
- 2. Ευθυγραμμίστε τα άγκιστρα κάτω από το κάλυμμα των κεντρικών στοιχείων ελέγχου με τις υποδοχές στο στήριγμα παλάμης και ασφαλίστε το κάλυμμα στη θέση του.
- 3. Κλείστε την οθόνη και γυρίστε τον υπολογιστή στην κανονική του θέση.
- 4. Στο φατνίο της μπαταρίας επανατοποθετήστε τη βίδα που συγκρατεί το κάλυμμα των κεντρικών στοιχείων ελέγχου.
- 5. Περάστε συρτά την μπαταρία μέσα στο φατνίο της ωσότου κουμπώσει στη σωστή θέση με ένα χαρακτηριστικό κλικ.

#### <span id="page-9-0"></span>**Μπαταρία σε σχήμα νομίσματος Εγχειρίδιο σέρβις του Dell Studio™ 1557/1558**

- *Αφαίρεση της μπαταρίας σε σχήμα νομίσματος*
- Θ Επανατοποθέτηση της μπαταρίας σε σχήμα νομίσματ
- ΕΙΔΟΠΟΙΗΣΗ: Διαβάστε τις οδηγίες για την ασφάλεια που παραλάβατε μαζί με τον υπολογιστή σας, προτού εκτελέσετε οποιαδήποτε εργασία στο<br>εσωτερικό του. Για πρόσθετες πληροφορίες σχετικά με τις βέλτιστες πρακτικές ασφαλείας,
- ΠΡΟΣΟΧΗ: Προς αποφυγή ηλεκτροστατικής εκκένωσης, γειώστε το σώμα σας χρησιμοποιώντας μεταλλικό περικάρπιο γείωσης ή αγγίζοντας κατά<br>διαστήματα μια άβαφη μεταλλική επιφάνεια (όπως ένα σύνδεσμο στο πίσω μέρος του υπολογιστή
- ΠΡΟΣΟΧΗ: Μόνο εξουσιοδοτημένος τεχνικός συντήρησης επιτρέπεται να εκτελεί επισκευές στον υπολογιστή σας. Η εγγύησή σας δεν καλύπτει<br>ζημιές εξαιτίας εργασιών συντήρησης που δεν είναι εξουσιοδοτημένες από την Dell™.
- ΠΡΟΣΟΧΗ: Για να μην προκληθεί ζημιά στην πλακέτα συστήματος, αφαιρείτε την κύρια μπαταρία (ανατρέξτε στην ενότητα <mark>Πριν από την εκτέλεση</mark><br>ε<u>ργασιών στο εσωτερικό του υπολογιστή σας</u>) πριν από κάθε εργασία στο εσωτερικό το

### <span id="page-9-1"></span>**Αφαίρεση της μπαταρίας σε σχήμα νομίσματος**

- 1. Ακολουθήστε τις οδηγίες που αναφέρει η ενότητα [Προτού ξεκινήσετε](file:///C:/data/systems/studio1558/gk/SM/before.htm#wp1180036).
- 2. Αφαιρέστε το κάλυμμα της βάσης (ανατρέξτε στην ενότητα [Αφαίρεση του καλύμματος βάσης](file:///C:/data/systems/studio1558/gk/SM/base.htm#wp1225619)).
- 3. Χρησιμοποιήσετε μια πλαστική σφήνα για να αφαιρέσετε προς τα έξω την μπαταρία σε σχήμα νομίσματος από την υποδοχή.

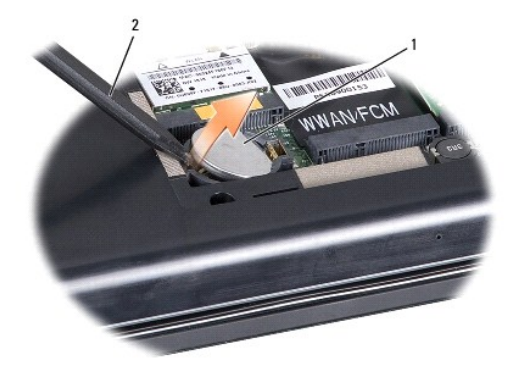

1 Μπαταρία σε σχήμα νομίσματος 2 Πλαστική σφήνα

## <span id="page-9-2"></span>**Επανατοποθέτηση της μπαταρίας σε σχήμα νομίσματος**

- 1. Ακολουθήστε τις οδηγίες που αναφέρει η ενότητα [Προτού ξεκινήσετε](file:///C:/data/systems/studio1558/gk/SM/before.htm#wp1180036).
- 2. Κρατήστε την μπαταρία σε σχήμα νομίσματος με το θετικό πόλο προς τα επάνω.
- 3. Περάστε συρτά την μπαταρία σε σχήμα νομίσματος μέσα στην υποδοχή και πιέστε την ωσότου ασφαλίσει στην υποδοχή.
- 4. Επανατοποθετήστε το κάλυμμα της βάσης (ανατρέξτε στην ενότητα [Επανατοποθέτηση του καλύμματος βάσης](file:///C:/data/systems/studio1558/gk/SM/base.htm#wp1217063)).

#### <span id="page-10-0"></span>**Μονάδα επεξεργαστή Εγχειρίδιο σέρβις του Dell Studio™ 1557/1558**

- [Αφαίρεση της μονάδας επεξεργαστή](#page-10-1)
- Θ Επανατοποθέτηση της μονάδας επεξερ
- ΕΙΔΟΠΟΙΗΣΗ: Διαβάστε τις οδηγίες για την ασφάλεια που παραλάβατε μαζί με τον υπολογιστή σας, προτού εκτελέσετε οποιαδήποτε εργασία στο<br>εσωτερικό του. Για πρόσθετες πληροφορίες σχετικά με τις βέλτιστες πρακτικές ασφαλείας,
- ΠΡΟΣΟΧΗ: Προς αποφυγή ηλεκτροστατικής εκκένωσης, γειώστε το σώμα σας χρησιμοποιώντας μεταλλικό περικάρπιο γείωσης ή αγγίζοντας κατά<br>διαστήματα μια άβαφη μεταλλική επιφάνεια (όπως ένα σύνδεσμο στο πίσω μέρος του υπολογιστή
- ΠΡΟΣΟΧΗ: Για να αποφύγετε τη διακοπτόμενη επαφή της έκκεντρης βίδας στην υποδοχή ΖΙF με τον επεξεργαστή κατά την αφαίρεση ή την<br>επανατοποθέτησή του, πιέστε ελαφρά το κέντρο του επεξεργαστή την ώρα που γυρίζετε την έκκεντρ
- **ΠΡΟΣΟΧΗ: Για να μην προκληθεί βλάβη του υπολογιστή, κρατήστε το κατσαβίδι κάθετα προς τον επεξεργαστή την ώρα που βιδώνετε την έκκεντρη βίδα.**
- ΠΡΟΣΟΧΗ: Μόνο εξουσιοδοτημένος τεχνικός συντήρησης επιτρέπεται να εκτελεί επισκευές στον υπολογιστή σας. Η εγγύησή σας δεν καλύπτει<br>ζημιές εξαιτίας εργασιών συντήρησης που δεν είναι εξουσιοδοτημένες από την Dell™.
- ΠΡΟΣΟΧΗ: [Για να μην προκληθεί ζημιά στην πλακέτα συστήματος](file:///C:/data/systems/studio1558/gk/SM/before.htm#wp1180694), αφαιρείτε την κύρια μπαταρία (ανατρέξτε στην ενότητα <mark>Πριν από την εκτέλεση</mark><br>ε<u>ργασιών στο εσωτερικό του υπολογιστή σας</u>) πριν από κάθε εργασία στο εσωτερικό το

## <span id="page-10-1"></span>**Αφαίρεση της μονάδας επεξεργαστή**

- 1. Ακολουθήστε τις οδηγίες που αναφέρει η ενότητα [Προτού ξεκινήσετε](file:///C:/data/systems/studio1558/gk/SM/before.htm#wp1180036).
- 2. Αφαιρέστε τη διάταξη ψύξης του επεξεργαστή (ανατρέξτε στην ενότητα [Αφαίρεση της ψύκτρας του επεξεργαστή](file:///C:/data/systems/studio1558/gk/SM/cpucool.htm#wp1119269)).
- 3. Για να χαλαρώσει η υποδοχή ZIF, χρησιμοποιήστε μικρό κατσαβίδι με πλακέ μύτη και γυρίστε την έκκεντρη βίδα της υποδοχής ZIF αριστερά ωσότου φτάσει στο σημείο που σταματά το έκκεντρο.

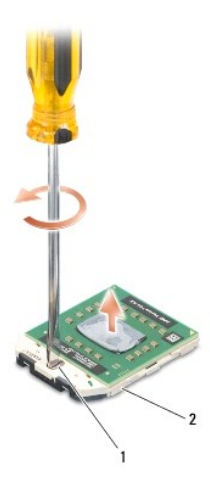

1 Έκκεντρη βίδα υποδοχής ZIF 2 Υποδοχή ZIF

- ΠΡΟΣΟΧΗ: Για να διασφαλίσετε τη μέγιστη ψύξη του επεξεργαστή, μην αγγίζετε τα σημεία μετάδοσης θερμότητας στη διάταξη ψύξης του<br>επεξεργαστή. Η επαφή του λαδιού με το δέρμα σας μπορεί να μειώσει την ικανότητα μετάδοσης θερ
- **ΠΡΟΣΟΧΗ: Κατά την αφαίρεση της μονάδας επεξεργαστή, τραβήξτε τη μονάδα ίσια προς τα επάνω. Προσέξτε να μη λυγίσουν οι ακίδες της μονάδας του επεξεργαστή.**
- 4. Ανασηκώστε τη μονάδα του επεξεργαστή από την υποδοχή ZIF.

## <span id="page-11-0"></span>**Επανατοποθέτηση της μονάδας επεξεργαστή**

**ΣΗΜΕΙΩΣΗ**: Αν εγκαταστήσετε καινούριο επεξεργαστή, θα παραλάβετε νέα διάταξη ψύξης, που θα περιλαμβάνει μια επικολλούμενη θερμική επιφάνεια ή θα<br>παραλάβετε μια νέα επικολλούμενη θερμική επιφάνεια μαζί με τεκμηρίωση όπου

- 1. Ακολουθήστε τις οδηγίες που αναφέρει η ενότητα [Προτού ξεκινήσετε](file:///C:/data/systems/studio1558/gk/SM/before.htm#wp1180036).
- 2. Ευθυγραμμίστε τη γωνία της ακίδας 1 της μονάδας επεξεργαστή με τη γωνία της ακίδας 1 της υποδοχής ZIF και, στη συνέχεια, τοποθετήστε τη μονάδα επεξεργαστή.

**ΣΗΜΕΙΩΣΗ:** Στη γωνία της ακίδας 1 της μονάδας επεξεργαστή υπάρχει ένα τρίγωνο που ευθυγραμμίζεται με τη γωνία της ακίδας 1 της υποδοχής ZIF.

Όταν ο επεξεργαστής είναι σωστά τοποθετημένος, τότε και οι τέσσερις γωνίες είναι ευθυγραμμισμένες στο ίδιο ύψος. Αν μία ή περισσότερες γωνίες είναι πιο<br>ψηλά από τις υπόλοιπες, ο επεξεργαστής δεν είναι σωστά τοποθετημένος.

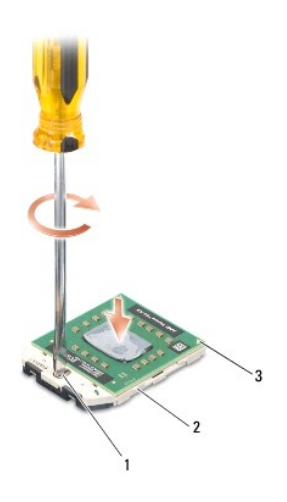

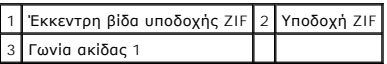

**ΠΡΟΣΟΧΗ: Για να μην προκληθεί βλάβη του υπολογιστή, κρατήστε το κατσαβίδι κάθετα προς τον επεξεργαστή την ώρα που βιδώνετε την έκκεντρη βίδα.**

3. Σφίξτε την υποδοχή ZIF γυρίζοντας την έκκεντρη βίδα δεξιά για να στερεωθεί η μονάδα επεξεργαστή στην πλακέτα συστήματος.

4. Επανατοποθετήστε τη διάταξη ψύξης του επεξεργαστή (ανατρέξτε στην ενότητα [Επανατοποθέτηση της ψύκτρας του επεξεργαστή](file:///C:/data/systems/studio1558/gk/SM/cpucool.htm#wp1122720)).

#### <span id="page-12-0"></span>**Ψύκτρα επεξεργαστή Εγχειρίδιο σέρβις του Dell Studio™ 1557/1558**

- [Αφαίρεση της ψύκτρας του επεξεργαστή](#page-12-1)
- .<br><u>Γατοποθέτηση της ψύκτρας του επεξερ</u>
- ΕΙΔΟΠΟΙΗΣΗ: Διαβάστε τις οδηγίες για την ασφάλεια που παραλάβατε μαζί με τον υπολογιστή σας, προτού εκτελέσετε οποιαδήποτε εργασία στο<br>εσωτερικό του. Για πρόσθετες πληροφορίες σχετικά με τις βέλτιστες πρακτικές ασφαλείας,
- **ΕΙΔΟΠΟΙΗΣΗ: Αν αφαιρέσετε από τον υπολογιστή την ψύκτρα του επεξεργαστή ενόσω είναι ζεστή, μην αγγίξετε το μεταλλικό περίβλημά της.**   $\triangle$
- ΠΡΟΣΟΧΗ: Προς αποφυγή ηλεκτροστατικής εκκένωσης, γειώστε το σώμα σας χρησιμοποιώντας μεταλλικό περικάρπιο γείωσης ή αγγίζοντας κατά<br>διαστήματα μια άβαφη μεταλλική επιφάνεια (όπως ένα σύνδεσμο στο πίσω μέρος του υπολογιστή
- ΠΡΟΣΟΧΗ: Μόνο εξουσιοδοτημένος τεχνικός συντήρησης επιτρέπεται να εκτελεί επισκευές στον υπολογιστή σας. Η εγγύησή σας δεν καλύπτει<br>ζημιές εξαιτίας εργασιών συντήρησης που δεν είναι εξουσιοδοτημένες από την Dell™.
- ΠΡΟΣΟΧΗ: [Για να μην προκληθεί ζημιά στην πλακέτα συστήματος](file:///C:/data/systems/studio1558/gk/SM/before.htm#wp1180694), αφαιρείτε την κύρια μπαταρία (ανατρέξτε στην ενότητα <mark>Πριν από την εκτέλεση</mark><br>ε<u>ργασιών στο εσωτερικό του υπολογιστή σας</u>) πριν από κάθε εργασία στο εσωτερικό το

## <span id="page-12-1"></span>**Αφαίρεση της ψύκτρας του επεξεργαστή**

- 1. Ακολουθήστε τις οδηγίες που αναφέρει η ενότητα [Προτού ξεκινήσετε](file:///C:/data/systems/studio1558/gk/SM/before.htm#wp1180036).
- 2. Αφαιρέστε τη μονάδα οπτικού δίσκου (ανατρέξτε στην ενότητα [Αφαίρεση της μονάδας οπτικού δίσκου](file:///C:/data/systems/studio1558/gk/SM/optical.htm#wp1180116)).
- 3. Αποσυνδέστε τα καλώδια ExpressCard [από τους αντίστοιχους συνδέσμους τους επάνω στην πλακέτα συστήματος](file:///C:/data/systems/studio1558/gk/SM/expressc.htm#wp1180168) (ανατρέξτε στην ενότητα Αφαίρεση της πλακέτας ExpressCard).
- 4. Αποσυνδέστε το καλώδιο του συνδέσμου του μετασχηματιστή AC, το καλώδιο USB, το καλώδιο του ανεμιστήρα και το καλώδιο του υπογούφερ από τους αντίστοιχους συνδέσμους τους επάνω στην πλακέτα συστήματος (ανατρέξτε στην ενότητα [Αφαίρεση της διάταξης της πλακέτας συστήματος](file:///C:/data/systems/studio1558/gk/SM/sysboard.htm#wp1180340)).
- 5. Αφαιρέστε τις έξι βίδες που συγκρατούν την πλακέτα συστήματος επάνω στη βάση του υπολογιστή.
- 6. Γυρίστε την πλακέτα συστήματος ανάποδα.
- 7. Με τη σειρά (που υποδεικνύεται στην ψύκτρα του επεξεργαστή) χαλαρώστε τις τέσσερις βίδες στερέωσης που υπάρχουν στο κάλυμμα της διάταξης ψύξης του επεξεργαστή.

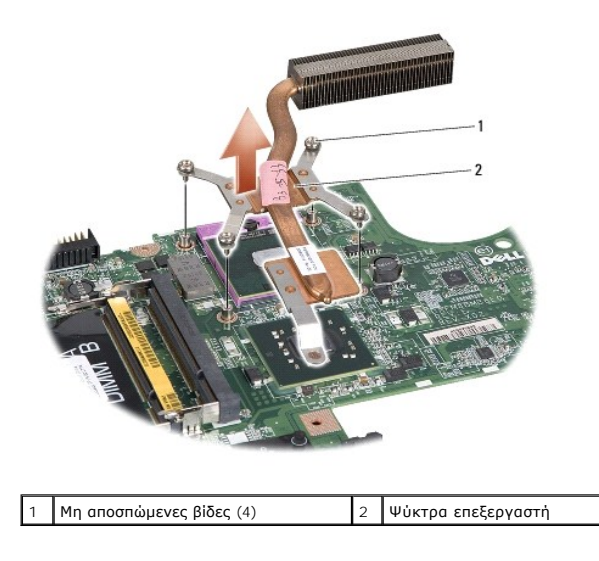

8. Ανασηκώστε την ψύκτρα του επεξεργαστή και αφαιρέστε την από τον υπολογιστή.

### <span id="page-12-2"></span>**Επανατοποθέτηση της ψύκτρας του επεξεργαστή**

- **ΣΗΜΕΙΩΣΗ**: Η αρχική θερμική επιφάνεια μπορεί να επαναχρησιμοποιηθεί αν ο αρχικός επεξεργαστής και η ψύκτρα επανεγκατασταθούν μαζί. Αν<br>επανατοποθετηθεί ο επεξεργαστής ή η ψύκτρα, χρησιμοποιήστε τη θερμική επιφάνεια που πε
- **ΣΗΜΕΙΩΣΗ:** Η διαδικασία αυτή προϋποθέτει ότι έχετε ήδη αφαιρέσει την ψύκτρα και είστε έτοιμοι να την επανατοποθετήσετε.
- 1. Ακολουθήστε τις οδηγίες που αναφέρει η ενότητα [Προτού ξεκινήσετε](file:///C:/data/systems/studio1558/gk/SM/before.htm#wp1180036).
- 2. Ευθυγραμμίστε τις τέσσερις βίδες στερέωσης στο κάλυμμα της διάταξης ψύξης του επεξεργαστή με τις οπές για τις βίδες στην πλακέτα του συστήματος και σφίξτε τις βίδες διαδοχικά.
- 3. Επανατοποθετήστε την πλακέτα συστήματος στη βάση του υπολογιστή.
- 4. Επανατοποθετήστε τις έξι βίδες που συγκρατούν την πλακέτα συστήματος επάνω στη βάση του υπολογιστή.
- 5. Συνδέστε το καλώδιο του συνδέσμου του μετασχηματιστή AC, το καλώδιο USB, το καλώδιο του ανεμιστήρα και το καλώδιο του υπογούφερ στους αντίστοιχους συνδέσμους τους επάνω στην πλακέτα συστήματος (ανατρέξτε στην ενότητα Επανατοποθέτηση της διάταξης της
- 6. Συνδέστε τα καλώδια ExpressCard [στους αντίστοιχους συνδέσμους τους επάνω στην πλακέτα συστήματος](file:///C:/data/systems/studio1558/gk/SM/expressc.htm#wp1180894) (ανατρέξτε στην ενότητα Επανατοποθέτηση της πλακέτας ExpressCard).
- 7. Επανατοποθετήστε τη μονάδα οπτικού δίσκου (ανατρέξτε στην ενότητα [Επανατοποθέτηση της μονάδας οπτικού δίσκου](file:///C:/data/systems/studio1558/gk/SM/optical.htm#wp1180161)).
- 8. Περάστε συρτά την μπαταρία μέσα στο φατνίο της ωσότου ασφαλίσει στη θέση της με χαρακτηριστικό ήχο κλικ.

## <span id="page-14-0"></span>**Οθόνη**

**Εγχειρίδιο σέρβις του Dell Studio™ 1557/1558** 

- [Διάταξη οθόνης](#page-14-1)
- [Στεφάνη συγκράτησης οθόνης](#page-15-0)
- [Πλαίσιο οθόνης](#page-16-1)
- [Μεντεσέδες οθόνης](#page-18-0)

## <span id="page-14-1"></span>**Διάταξη οθόνης**

- ΕΙΔΟΠΟΙΗΣΗ: Διαβάστε τις οδηγίες για την ασφάλεια που παραλάβατε μαζί με τον υπολογιστή σας, προτού εκτελέσετε οποιαδήποτε εργασία στο<br>εσωτερικό του. Για πρόσθετες πληροφορίες σχετικά με τις βέλτιστες πρακτικές ασφαλείας,
- ΠΡΟΣΟΧΗ: Προς αποφυγή ηλεκτροστατικής εκκένωσης, γειώστε το σώμα σας χρησιμοποιώντας μεταλλικό περικάρπιο γείωσης ή αγγίζοντας κατά<br>διαστήματα μια άβαφη μεταλλική επιφάνεια (όπως ένα σύνδεσμο στο πίσω μέρος του υπολογιστή
- ΠΡΟΣΟΧΗ: Μόνο εξουσιοδοτημένος τεχνικός συντήρησης επιτρέπεται να εκτελεί επισκευές στον υπολογιστή σας. Η εγγύησή σας δεν καλύπτει<br>ζημιές εξαιτίας εργασιών συντήρησης που δεν είναι εξουσιοδοτημένες από την Dell™.
- <span id="page-14-2"></span>ΠΡΟΣΟΧΗ: [Για να μην προκληθεί ζημιά στην πλακέτα συστήματος](file:///C:/data/systems/studio1558/gk/SM/before.htm#wp1180694), αφαιρείτε την κύρια μπαταρία (ανατρέξτε στην ενότητα <mark>Πριν από την εκτέλεση</mark><br>ε<u>ργασιών στο εσωτερικό του υπολογιστή σας</u>) πριν από κάθε εργασία στο εσωτερικό το

## **Αφαίρεση της διάταξης της οθόνης**

- 1. Ακολουθήστε τις οδηγίες που αναφέρει η ενότητα [Προτού ξεκινήσετε](file:///C:/data/systems/studio1558/gk/SM/before.htm#wp1180036).
- 2. Αφαιρέστε το κάλυμμα της βάσης (ανατρέξτε στην ενότητα [Αφαίρεση του καλύμματος βάσης](file:///C:/data/systems/studio1558/gk/SM/base.htm#wp1225619)).
- 3. Αποσυνδέστε τα καλώδια κεραίας από τις μίνι κάρτες.
- 4. Σηκώστε τα καλώδια της κεραίας από τις γλωττίδες ασφάλισης και ελευθερώστε τα από το κανάλι της διαδρομής τους.

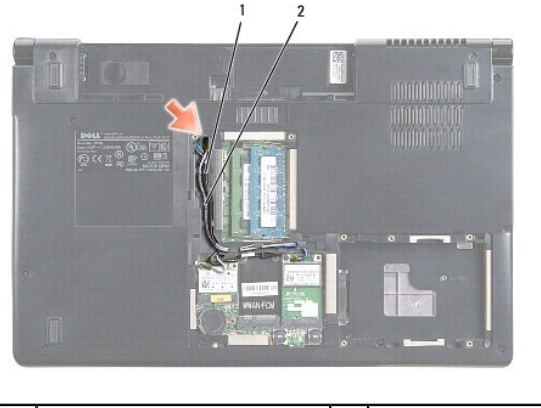

1 Γλωττίδες ασφάλισης 2 Καλώδια κεραίας

5. Αφαιρέστε από το κάτω μέρος του υπολογιστή σας τις δύο βίδες που συγκρατούν τη διάταξη της οθόνης.

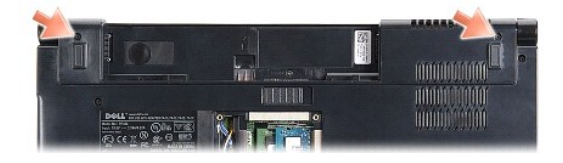

6. Αφαιρέστε το κάλυμμα των κεντρικών στοιχείων ελέγχου (ανατρέξτε στην ενότητα [Αφαίρεση του καλύμματος των κεντρικών στοιχείων ελέγχου](file:///C:/data/systems/studio1558/gk/SM/cntrcont.htm#wp1180217)).

- <span id="page-15-2"></span>7. Αφαιρέστε το πληκτρολόγιο (βλέπε [Αφαίρεση του πληκτρολογίου](file:///C:/data/systems/studio1558/gk/SM/keyboard.htm#wp1180366)).
- 8. Αποσυνδέστε το καλώδιο της κάμερας, το καλώδιο της οθόνης και το καλώδιο του κουμπιού τροφοδοσίας από τους συνδέσμους τους επάνω στην<br>πλακέτα συστήματος και ελευθερώστε τα από τους οδηγούς της διαδρομής τους.
- 9. Τραβήξτε τα καλώδια κεραίας μέσα από την οπή δρομολόγησης και ελευθερώστε τα από το κανάλι της διαδρομής τους.
- 10. Αφαιρέστε τις δύο βίδες που συγκρατούν τη διάταξη της οθόνης επάνω στη βάση του υπολογιστή.

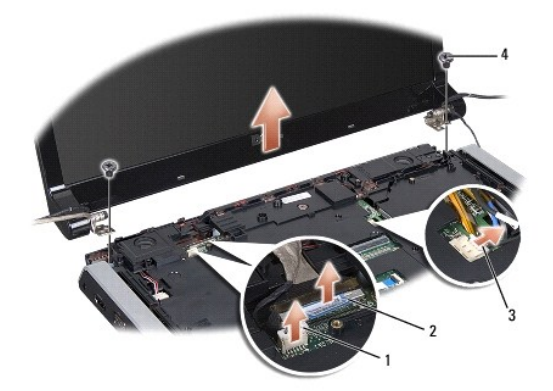

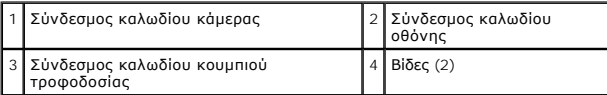

<span id="page-15-1"></span>11. Ανασηκώστε τη διάταξη οθόνης και αφαιρέστε την από τη βάση του υπολογιστή.

### **Επανατοποθέτηση της διάταξης της οθόνης**

- 1. Ακολουθήστε τις οδηγίες που αναφέρει η ενότητα [Προτού ξεκινήσετε](file:///C:/data/systems/studio1558/gk/SM/before.htm#wp1180036).
- 2. Ευθυγραμμίστε τους μεντεσέδες της οθόνης με τις οπές στη βάση του υπολογιστή και, στη συνέχεια, χαμηλώστε την οθόνη στη θέση της.
- 3. Επανατοποθετήστε τις δύο βίδες που συγκρατούν τη διάταξη της οθόνης επάνω στη βάση του υπολογιστή.
- 4. Περάστε συρτά τα καλώδια κεραίας μέσα από την οπή δρομολόγησης στη βάση του υπολογιστή.
- 5. Στερεώστε το καλώδιο της κάμερας, το καλώδιο της οθόνης και το καλώδιο του κουμπιού τροφοδοσίας στους οδηγούς για τη διαδρομή τους.
- 6. Συνδέστε το καλώδιο της κάμερας, το καλώδιο της οθόνης και το καλώδιο του κουμπιού τροφοδοσίας στους συνδέσμους τους επάνω στην πλακέτα συστήματος.

**ΣΗΜΕΙΩΣΗ:** Βεβαιωθείτε ότι τα καλώδια της οθόνης και της κάμερας είναι στη σωστή διαδρομή και στερεωμένα κάτω από τους οδηγούς τους.

- 7. Επανατοποθετήστε το πληκτρολόγιο (δείτε [Επανατοποθέτηση του πληκτρολογίου](file:///C:/data/systems/studio1558/gk/SM/keyboard.htm#wp1181699)).
- 8. Επανατοποθετήστε το κάλυμμα των κεντρικών στοιχείων ελέγχου (ανατρέξτε στην ενότητα Επανατοποθέτηση του καλύμματος των κεντρικών σημείων ελέγχου).
- 9. Κλείστε την οθόνη και γυρίστε τον υπολογιστή στην κανονική του θέση.
- 10. Επανατοποθετήστε τις δύο βίδες που συγκρατούν τη διάταξη της οθόνης επάνω στη βάση του υπολογιστή.
- 11. Επανατοποθετήστε τη(τις) μίνι κάρτα(-ες) και συνδέστε επάνω τα καλώδια της κεραίας (ανατρέξτε στην ενότητα [Επανατοποθέτηση της μίνι κάρτας](file:///C:/data/systems/studio1558/gk/SM/minicard.htm#wp1182689)).
- 12. Επανατοποθετήστε το κάλυμμα της βάσης (ανατρέξτε στην ενότητα [Επανατοποθέτηση του καλύμματος βάσης](file:///C:/data/systems/studio1558/gk/SM/base.htm#wp1217063)).

### <span id="page-15-0"></span>**Στεφάνη συγκράτησης οθόνης**

### <span id="page-16-2"></span><span id="page-16-0"></span>**Αφαίρεση της στεφάνης συγκράτησης της οθόνης**

**ΕΙΔΟΠΟΙΗΣΗ: Οι οδηγίες που ακολουθούν δεν ισχύουν για πλαίσια οθόνης Edge-to-Edge, τα οποία δεν πρέπει να αποσυναρμολογηθούν.** 

- 1. Ακολουθήστε τις οδηγίες που αναφέρει η ενότητα [Προτού ξεκινήσετε](file:///C:/data/systems/studio1558/gk/SM/before.htm#wp1180036).
- 2. Αφαιρέστε τη διάταξη της οθόνης (ανατρέξτε στην ενότητα [Αφαίρεση της διάταξης της οθόνης](#page-14-2)).
- **ΠΡΟΣΟΧΗ: Η αφαίρεση της στεφάνης συγκράτησης από το κάτω κάλυμμα της οθόνης απαιτεί ιδιαίτερη προσοχή για να μην πάθουν ζημιά η στεφάνη και το πλαίσιο της οθόνης.**
- 3. Πιέστε απαλά τη στεφάνη συγκράτησης της οθόνης προς τα έξω σε κάθε μία από τις τέσσερις πλευρές για να ελευθερώσετε τη στεφάνη συγκράτησης από<br>το πλαίσιο της οθόνης.

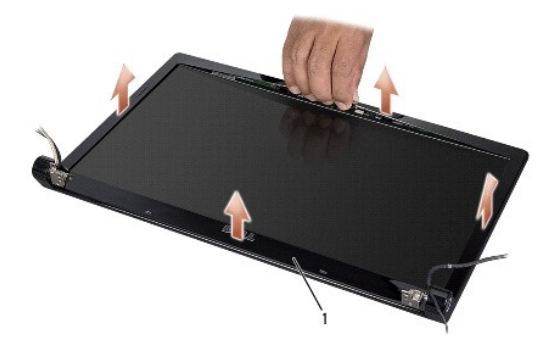

#### 1 Στεφάνη συγκράτησης οθόνης

**ΣΗΜΕΙΩΣΗ**: Σε ορισμένους υπολογιστές, η στεφάνη οθόνης μπορεί να έχει ταινία διπλής όψης και στις δύο άκρες. Για να μην πάθει ζημιά η στεφάνη<br>συγκράτησης της οθόνης, αφαιρέστε προσεκτικά τη στεφάνη συγκράτησης για να την

### <span id="page-16-3"></span>**Επανατοποθέτηση της στεφάνης συγκράτησης της οθόνης**

- 1. Ακολουθήστε τις οδηγίες που αναφέρει η ενότητα [Προτού ξεκινήσετε](file:///C:/data/systems/studio1558/gk/SM/before.htm#wp1180036).
- 2. Ξεκινώντας από οποιαδήποτε γωνία, κουμπώστε απαλά με τα δάχτυλά σας τη στεφάνη στη θέση της και στερεώστε την στο επάνω κάλυμμα.
- 3. Επανατοποθετήστε τη διάταξη της οθόνης (ανατρέξτε στην ενότητα [Επανατοποθέτηση της διάταξης της οθόνης](#page-15-1)).

## <span id="page-16-1"></span>**Πλαίσιο οθόνης**

### <span id="page-16-4"></span>**Αφαίρεση του πλαισίου της οθόνης**

- 1. Ακολουθήστε τις οδηγίες που αναφέρει η ενότητα [Προτού ξεκινήσετε](file:///C:/data/systems/studio1558/gk/SM/before.htm#wp1180036).
- 2. Αφαιρέστε τη διάταξη της οθόνης (ανατρέξτε στην ενότητα [Αφαίρεση της διάταξης της οθόνης](#page-14-2)).
- 3. Αφαιρέστε τη στεφάνη συγκράτησης της οθόνης (ανατρέξτε στην ενότητα [Αφαίρεση της στεφάνης συγκράτησης της οθόνης](#page-16-2)).
- 4. Αφαιρέστε τις τέσσερις βίδες που συγκρατούν το πλαίσιο της οθόνης επάνω στο κάλυμμα οθόνης.
- 5. Αποσυνδέστε το καλώδιο της κάμερας από το σύνδεσμό του επάνω στην κάμερα, χρησιμοποιώντας τη γλωττίδα απελευθέρωσης του καλωδίου.

<span id="page-17-0"></span>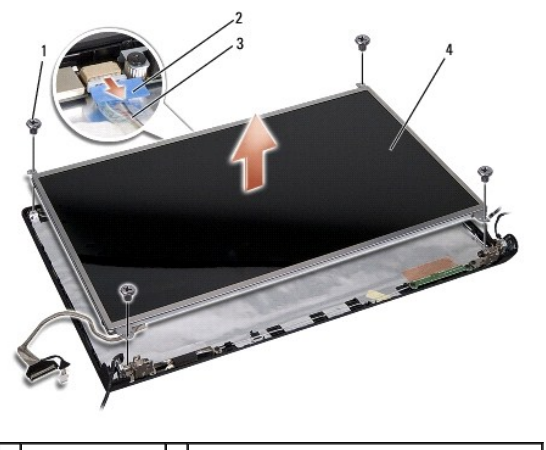

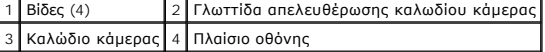

- 6. Ανασηκώστε το πλαίσιο της οθόνης και αφαιρέστε το από το κάλυμμα οθόνης.
- 7. Αφαιρέστε τις τέσσερις βίδες (δύο σε κάθε πλευρά του πλαισίου οθόνης) που ασφαλίζουν τους βραχίονες στήριξης του πλαισίου οθόνης επάνω στο πλαίσιο οθόνης και αφαιρέστε τους βραχίονες στήριξης.
- 8. Γυρίστε ανάποδα το πλαίσιο της οθόνης.

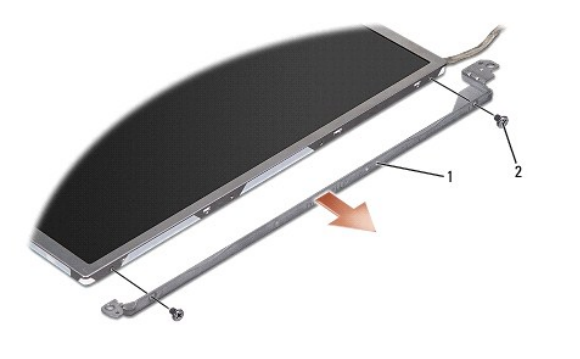

1 Βραχίονες στήριξης πλαισίου οθόνης (1 αριστερά, 1 δεξιά) 2 Βίδες (4 συνολικά, 2 σε κάθε πλευρά)

9. Χρησιμοποιώντας τη γλωττίδα απελευθέρωσης του καλωδίου οθόνης, αποσυνδέστε το καλώδιο από τον πίνακα της οθόνης.

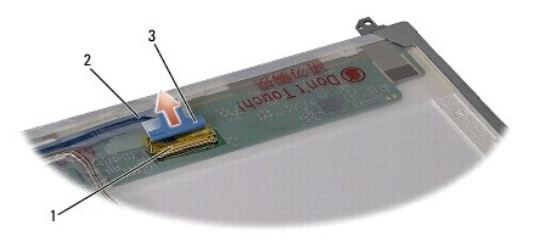

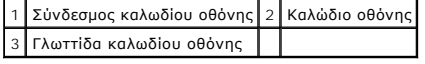

## <span id="page-17-1"></span>**Επανατοποθέτηση του πλαισίου οθόνης**

- 1. Ακολουθήστε τις οδηγίες που αναφέρει η ενότητα [Προτού ξεκινήσετε](file:///C:/data/systems/studio1558/gk/SM/before.htm#wp1180036).
- 2. Συνδέστε το καλώδιο της οθόνης στον πίνακα στο πίσω μέρος του πλαισίου της.
- <span id="page-18-1"></span>3. Επανατοποθετήστε τις τέσσερις βίδες (δύο σε κάθε πλευρά του πλαισίου οθόνης) για να ασφαλίσετε τους βραχίονες στήριξης του πλαισίου της οθόνης επάνω στο πλαίσιο.
- 4. Συνδέστε το καλώδιο της κάμερας στο σύνδεσμό του επάνω στην κάμερα.
- 5. Ευθυγραμμίστε τις οπές για τις βίδες στο βραχίονα στήριξης της οθόνης με τις αντίστοιχες οπές για τις βίδες και τις ακίδες-οδηγούς στο κάλυμμα της<br>οθόνης και χαμηλώστε προσεκτικά το πλαίσιο της οθόνης στη θέση του.
- 6. Επανατοποθετήστε τις τέσσερις βίδες που συγκρατούν το πλαίσιο της οθόνης επάνω στο κάλυμμα οθόνης.
- 7. Επανατοποθετήστε τη στεφάνη συγκράτησης της οθόνης (ανατρέξτε στην ενότητα [Επανατοποθέτηση της στεφάνης συγκράτησης της οθόνης](#page-16-3)).
- 8. Επανατοποθετήστε τη διάταξη της οθόνης (ανατρέξτε στην ενότητα [Επανατοποθέτηση της διάταξης της οθόνης](#page-15-1)).

## <span id="page-18-0"></span>**Μεντεσέδες οθόνης**

## **Αφαίρεση των μεντεσέδων της οθόνης**

- 1. Ακολουθήστε τις οδηγίες που αναφέρει η ενότητα [Προτού ξεκινήσετε](file:///C:/data/systems/studio1558/gk/SM/before.htm#wp1180036).
- 2. Αφαιρέστε τη διάταξη της οθόνης (ανατρέξτε στην ενότητα [Αφαίρεση της διάταξης της οθόνης](#page-14-2)).
- 3. Αφαιρέστε το πλαίσιο της οθόνης χωρίς να αφαιρέσετε το βραχίονα στήριξής της (ανατρέξτε στην ενότητα [Αφαίρεση του πλαισίου της οθόνης](#page-16-4)).
- 4. Αφαιρέστε τις δύο βίδες (μία σε κάθε πλευρά) που συγκρατούν τους μεντεσέδες της οθόνης επάνω στο κάλυμμά της.
- 5. Αφαιρέστε τους μεντεσέδες της οθόνης.

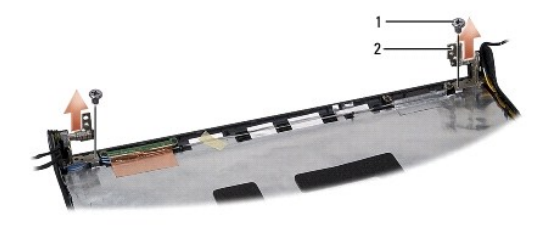

1 Βίδες (2) 2 Μεντεσέδες οθόνης (2)

### **Επανατοποθέτηση των μεντεσέδων της οθόνης**

- 1. Ακολουθήστε τις οδηγίες που αναφέρει η ενότητα [Προτού ξεκινήσετε](file:///C:/data/systems/studio1558/gk/SM/before.htm#wp1180036).
- 2. Ευθυγραμμίστε τις οπές στους μεντεσέδες με τις οπές στο κάλυμμα της οθόνης και επανατοποθετήστε τις δύο βίδες (μία σε κάθε πλευρά) που συγκρατούν τους μεντεσέδες της οθόνης επάνω στο κάλυμμά της.
- 3. Επανατοποθετήστε το πλαίσιο της οθόνης (ανατρέξτε στην ενότητα [Επανατοποθέτηση του πλαισίου οθόνης](#page-17-1)).
- 4. Επανατοποθετήστε τη διάταξη της οθόνης (ανατρέξτε στην ενότητα [Επανατοποθέτηση της διάταξης της οθόνης](#page-15-1)).

#### <span id="page-19-0"></span>**Πλακέτα ExpressCard Εγχειρίδιο σέρβις του Dell Studio™ 1557/1558**

- [Αφαίρεση της πλακέτας](#page-19-1) ExpressCard
- ινατοποθέτηση της πλακέτας Exp
- ΕΙΔΟΠΟΙΗΣΗ: Διαβάστε τις οδηγίες για την ασφάλεια που παραλάβατε μαζί με τον υπολογιστή σας, προτού εκτελέσετε οποιαδήποτε εργασία στο<br>εσωτερικό του. Για πρόσθετες πληροφορίες σχετικά με τις βέλτιστες πρακτικές ασφαλείας,
- ΠΡΟΣΟΧΗ: Προς αποφυγή ηλεκτροστατικής εκκένωσης, γειώστε το σώμα σας χρησιμοποιώντας μεταλλικό περικάρπιο γείωσης ή αγγίζοντας κατά<br>διαστήματα μια άβαφη μεταλλική επιφάνεια (όπως ένα σύνδεσμο στο πίσω μέρος του υπολογιστή
- ΠΡΟΣΟΧΗ: Μόνο εξουσιοδοτημένος τεχνικός συντήρησης επιτρέπεται να εκτελεί επισκευές στον υπολογιστή σας. Η εγγύησή σας δεν καλύπτει<br>ζημιές εξαιτίας εργασιών συντήρησης που δεν είναι εξουσιοδοτημένες από την Dell™.
- ΠΡΟΣΟΧΗ: Για να μην προκληθεί ζημιά στην πλακέτα συστήματος, αφαιρείτε την κύρια μπαταρία (ανατρέξτε στην ενότητα <mark>Πριν από την εκτέλεση</mark><br>ε<u>ργασιών στο εσωτερικό του υπολογιστή σας</u>) πριν από κάθε εργασία στο εσωτερικό το

## <span id="page-19-1"></span>**Αφαίρεση της πλακέτας ExpressCard**

- 1. Ακολουθήστε τις οδηγίες που αναφέρει η ενότητα [Προτού ξεκινήσετε](file:///C:/data/systems/studio1558/gk/SM/before.htm#wp1180036).
- 2. Αφαιρέστε το στήριγμα παλάμης (βλέπε [Αφαίρεση του στηρίγματος παλάμης](file:///C:/data/systems/studio1558/gk/SM/palmrest.htm#wp1186039)).
- 3. Αποσυνδέστε τα καλώδια της ExpressCard από τους συνδέσμους τους επάνω στην πλακέτα συστήματος.
- 4. Αφαιρέστε τις τέσσερις βίδες που συγκρατούν την πλακέτα ExpressCard στη βάση του υπολογιστή και αφαιρέστε την πλακέτα.

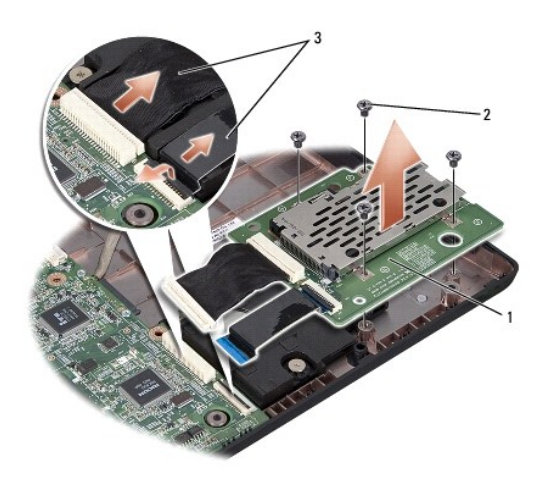

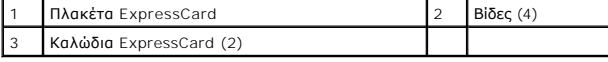

### <span id="page-19-2"></span>**Επανατοποθέτηση της πλακέτας ExpressCard**

- 1. Ακολουθήστε τις οδηγίες που αναφέρει η ενότητα [Προτού ξεκινήσετε](file:///C:/data/systems/studio1558/gk/SM/before.htm#wp1180036).
- 2. Συνδέστε τα καλώδια της πλακέτας ExpressCard στους συνδέσμους τους επάνω στην πλακέτα συστήματος.
- 3. Τοποθετήστε την πλακέτα ExpressCard στη θέση της και στερεώστε την με τις τέσσερις αντίστοιχες βίδες.
- ΠΡΟΣΟΧΗ: Προτού θέσετε τον υπολογιστή σε λειτουργία, επανατοποθετήστε όλες τις βίδες και βεβαιωθείτε ότι δεν έχει μείνει καμία στο εσωτερικό<br>του. Αλλιώς, μπορεί να προκληθεί βλάβη στον υπολογιστή.

4. Επανατοποθετήστε το στήριγμα παλάμης (βλέπε [Επανατοποθέτηση του στηρίγματος παλάμης](file:///C:/data/systems/studio1558/gk/SM/palmrest.htm#wp1186026)).

### <span id="page-21-0"></span>**Ανεμιστήρας**

#### **Εγχειρίδιο σέρβις του Dell Studio™ 1557/1558**

- [Αφαίρεση του ανεμιστήρα](#page-21-1)
- Θ Επανατοποθέτηση του
- ΕΙΔΟΠΟΙΗΣΗ: Διαβάστε τις οδηγίες για την ασφάλεια που παραλάβατε μαζί με τον υπολογιστή σας, προτού εκτελέσετε οποιαδήποτε εργασία στο<br>εσωτερικό του. Για πρόσθετες πληροφορίες σχετικά με τις βέλτιστες πρακτικές ασφαλείας,
- ΠΡΟΣΟΧΗ: Προς αποφυγή ηλεκτροστατικής εκκένωσης, γειώστε το σώμα σας χρησιμοποιώντας μεταλλικό περικάρπιο γείωσης ή αγγίζοντας κατά<br>διαστήματα μια άβαφη μεταλλική επιφάνεια (όπως ένα σύνδεσμο στο πίσω μέρος του υπολογιστή
- ΠΡΟΣΟΧΗ: Μόνο εξουσιοδοτημένος τεχνικός συντήρησης επιτρέπεται να εκτελεί επισκευές στον υπολογιστή σας. Η εγγύησή σας δεν καλύπτει<br>ζημιές εξαιτίας εργασιών συντήρησης που δεν είναι εξουσιοδοτημένες από την Dell™.
- ΠΡΟΣΟΧΗ: Για να μην προκληθεί ζημιά στην πλακέτα συστήματος, αφαιρείτε την κύρια μπαταρία (ανατρέξτε στην ενότητα <mark>Πριν από την εκτέλεση</mark><br>ε<u>ργασιών στο εσωτερικό του υπολογιστή σας</u>) πριν από κάθε εργασία στο εσωτερικό το

### <span id="page-21-1"></span>**Αφαίρεση του ανεμιστήρα**

- 1. Ακολουθήστε τις οδηγίες που αναφέρει η ενότητα [Προτού ξεκινήσετε](file:///C:/data/systems/studio1558/gk/SM/before.htm#wp1180036).
- 2. Αφαιρέστε τη μονάδα οπτικού δίσκου (ανατρέξτε στην ενότητα [Αφαίρεση της μονάδας οπτικού δίσκου](file:///C:/data/systems/studio1558/gk/SM/optical.htm#wp1180116)).
- 3. Αποσυνδέστε το καλώδιο του συνδέσμου του μετασχηματιστή AC, το καλώδιο USB, το καλώδιο του ανεμιστήρα και το καλώδιο του υπογούφερ από τους<br>αντίστοιχους συνδέσμους τους επάνω στην πλακέτα συστήματος.
- 4. Αφαιρέστε τις έξι βίδες που συγκρατούν την πλακέτα συστήματος επάνω στη βάση του υπολογιστή.
- 5. Ανασηκώστε την πλακέτα συστήματος και αφαιρέστε την από τη βάση του υπολογιστή.
- 6. Αφαιρέστε τις δύο βίδες που συγκρατούν τον ανεμιστήρα επάνω στη βάση του υπολογιστή.
- 7. Ανασηκώστε τον ανεμιστήρα και αφαιρέστε τον από τη βάση του υπολογιστή.

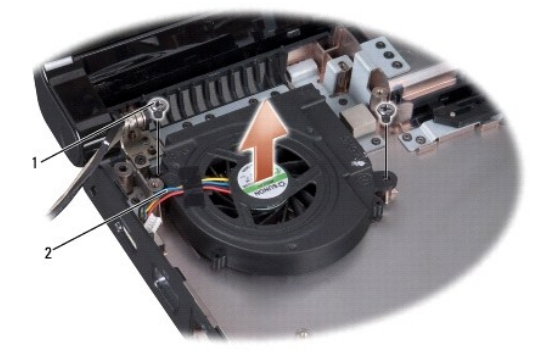

1 Βίδες (2) 2 Καλώδιο ανεμιστήρα

## <span id="page-21-2"></span>**Επανατοποθέτηση του ανεμιστήρα**

- 1. Ακολουθήστε τις οδηγίες που αναφέρει η ενότητα [Προτού ξεκινήσετε](file:///C:/data/systems/studio1558/gk/SM/before.htm#wp1180036).
- 2. Τοποθετήστε τον ανεμιστήρα επάνω στη βάση του υπολογιστή και επανατοποθετήστε τις δύο βίδες που τον συγκρατούν επάνω της.
- 3. Τοποθετήστε την πλακέτα συστήματος επάνω στη βάση του υπολογιστή.
- 4. Επανατοποθετήστε τις έξι βίδες που συγκρατούν την πλακέτα συστήματος επάνω στη βάση του υπολογιστή.
- 5. Συνδέστε το καλώδιο του συνδέσμου του μετασχηματιστή AC, το καλώδιο USB, το καλώδιο του ανεμιστήρα και το καλώδιο του υπογούφερ στους<br>αντίστοιχους συνδέσμους τους επάνω στην πλακέτα συστήματος.
- 6. Επανατοποθετήστε τη μονάδα οπτικού δίσκου (ανατρέξτε στην ενότητα [Επανατοποθέτηση της μονάδας οπτικού δίσκου](file:///C:/data/systems/studio1558/gk/SM/optical.htm#wp1180161)).

#### <span id="page-23-0"></span>**Μονάδα σκληρού δίσκου Εγχειρίδιο σέρβις του Dell Studio™ 1557/1558**

- [Αφαίρεση της μονάδας σκληρού δίσκου](#page-23-1)
- Θ Επανατοποθέτηση της μονάδας σκληρού δίσ

**ΕΙΔΟΠΟΙΗΣΗ: Αν αφαιρέσετε τη μονάδα σκληρού δίσκου από τον υπολογιστή ενόσω είναι ζεστή, μην αγγίξετε το μεταλλικό περίβλημά της.** 

- **ΕΙΔΟΠΟΙΗΣΗ: Διαβάστε τις οδηγίες για την ασφάλεια που παραλάβατε μαζί με τον υπολογιστή σας, προτού εκτελέσετε οποιαδήποτε εργασία στο**   $\triangle$ εσωτερικό του. Για πρόσθετες πληροφορίες σχετικά με τις βέλτιστες πρακτικές ασφαλείας, ανατρέξτε στην Αρχική σελίδα περί συμμόρφωσης με<br>κανονισμούς (Regulatory Compliance Homepage), στη διεύθυνση www.dell.com/regulatory\_c
- ΠΡΟΣΟΧΗ: Για να μη χαθούν δεδομένα, σβήστε τον υπολογιστή σας (δείτε <u>[Πριν από την εκτέλεση εργασιών στο εσωτερικό του υπολογιστή σας](file:///C:/data/systems/studio1558/gk/SM/before.htm#wp1180694)</u>)<br>προτού αφαιρέσετε τη μονάδα σκληρού δίσκου. Μην αφαιρείτε τη μονάδα σκληρού δίσκου εν
- **ΠΡΟΣΟΧΗ: Οι μονάδες σκληρού δίσκου είναι εξαιρετικά εύθραστες. Θα πρέπει να είστε προσεκτικοί στο χειρισμό τους.**
- **ΠΡΟΣΟΧΗ: Μόνο εξουσιοδοτημένος τεχνικός συντήρησης επιτρέπεται να εκτελεί επισκευές στον υπολογιστή σας. Η εγγύησή σας δεν καλύπτει ζημιές εξαιτίας εργασιών συντήρησης που δεν είναι εξουσιοδοτημένες από την Dell™.**
- **ΠΡΟΣΟΧΗ: [Για να μην προκληθεί ζημιά στην πλακέτα συστήματος](file:///C:/data/systems/studio1558/gk/SM/before.htm#wp1180694), αφαιρείτε την κύρια μπαταρία (ανατρέξτε στην ενότητα Πριν από την εκτέλεση εργασιών στο εσωτερικό του υπολογιστή σας) πριν από κάθε εργασία στο εσωτερικό του υπολογιστή.**
- **ΣΗΜΕΙΩΣΗ:** Η Dell δεν εγγυάται τη συμβατότητα ούτε παρέχει υποστήριξη για μονάδες σκληρού δίσκου άλλων προμηθευτών και όχι της Dell.

**ΣΗΜΕΙΩΣΗ**: Αν εγκαθιστάτε μονάδα σκληρού δίσκου που προέρχεται από άλλον προμηθευτή και όχι την Dell, χρειάζεται να εγκαταστήσετε λειτουργικό<br>σύστημα, προγράμματα οδήγησης και βοηθητικές εφαρμογές στον νέο σκληρό δίσκο (

## <span id="page-23-1"></span>**Αφαίρεση της μονάδας σκληρού δίσκου**

- 1. Ακολουθήστε τις οδηγίες που αναφέρει η ενότητα [Προτού ξεκινήσετε](file:///C:/data/systems/studio1558/gk/SM/before.htm#wp1180036).
- 2. Αφαιρέστε το κάλυμμα της βάσης (ανατρέξτε στην ενότητα [Αφαίρεση του καλύμματος βάσης](file:///C:/data/systems/studio1558/gk/SM/base.htm#wp1225619)).
- 3. Αφαιρέστε τις τέσσερις βίδες που συγκρατούν τη διάταξη της μονάδας σκληρού δίσκου στη βάση του υπολογιστή.
- 4. Σύρετε τη διάταξη της μονάδας σκληρού δίσκου στο πλάι για να την αποσυνδέσετε από το σύνδεσμό της και ανασηκώστε την για να βγει από τη βάση του υπολογιστή.

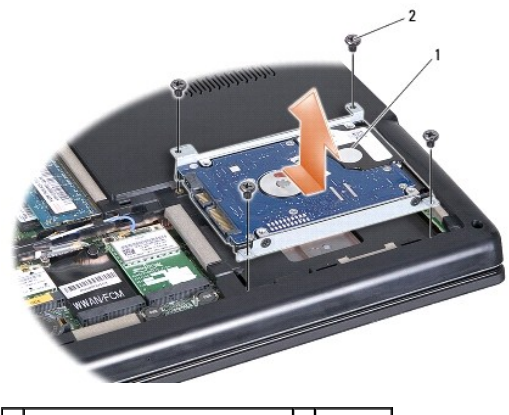

 $\left|1\right|$  διάταξη μονάδας σκληρού δίσκου $\left|2\right|$  Βίδες (4)

- 5. Αφαιρέστε τις τέσσερις βίδες που συγκρατούν το βραχίονα στήριξης της μονάδας σκληρού δίσκου επάνω στη μονάδα.
- 6. Αφαιρέστε τον σκληρό δίσκο από το βραχίονά του.

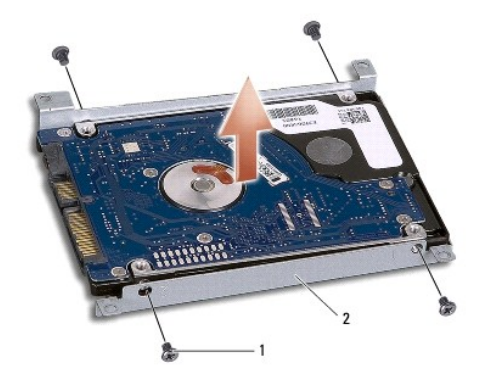

1 Βίδες (4) 2 Βραχίονας στήριξης μονάδας σκληρού δίσκου

ΠΡΟΣΟΧΗ: Όταν η μονάδα σκληρού δίσκου δεν είναι τοποθετημένη στον υπολογιστή, φυλάξτε τη σε προστατευτική αντιστατική συσκευασία. Για<br>περισσότερες πληροφορίες, ανατρέξτε στην ενότητα «Προστασία από ηλεκτροστατική εκκένωση

## <span id="page-24-0"></span>**Επανατοποθέτηση της μονάδας σκληρού δίσκου**

- 1. Ακολουθήστε τις οδηγίες που αναφέρει η ενότητα [Προτού ξεκινήσετε](file:///C:/data/systems/studio1558/gk/SM/before.htm#wp1180036).
- 2. Ευθυγραμμίστε τις οπές για τις βίδες στο βραχίονα στήριξης της μονάδας σκληρού δίσκου με τις αντίστοιχες οπές για τις βίδες στη μονάδα σκληρού δίσκου<br>και επανατοποθετήστε τις τέσσερις βίδες που συγκρατούν το βραχίονα σ
- 3. Τοποθετήστε τη διάταξη της μονάδας σκληρού δίσκου στη βάση του υπολογιστή.
- 4. Σύρετε τη διάταξη της μονάδας σκληρού δίσκου για να τη συνδέσετε με το σύνδεσμο μονάδας σκληρού δίσκου που βρίσκεται επάνω στην πλακέτα του συστήματος.
- 5. Επανατοποθετήστε τις τέσσερις βίδες που συγκρατούν τη διάταξη της μονάδας σκληρού δίσκου στη βάση του υπολογιστή.
- 6. Επανατοποθετήστε το κάλυμμα της βάσης (ανατρέξτε στην ενότητα [Επανατοποθέτηση του καλύμματος βάσης](file:///C:/data/systems/studio1558/gk/SM/base.htm#wp1217063)).
- ΠΡΟΣΟΧΗ: Προτού θέσετε τον υπολογιστή σε λειτουργία, επανατοποθετήστε όλες τις βίδες και βεβαιωθείτε ότι δεν έχει μείνει καμία στο εσωτερικό<br>του. Αλλιώς, μπορεί να προκληθεί βλάβη στον υπολογιστή.
- ΠΡΟΣΟΧΗ: Μην ακολουθήσετε τη διαδικασία εγκατάστασης του λειτουργικού συστήματος αν η μονάδα σκληρού δίσκου είναι μονάδα<br>εργοστασιακού ειδώλου (Factory-Imaged Hard Drive (FIHD)). Το λειτουργικό σύστημα είναι ήδη εγκατεστη
- 7. Εγκαταστήστε το λειτουργικό σύστημα, τα προγράμματα οδήγησης και τις βοηθητικές εφαρμογές για τον υπολογιστή σας, ανάλογα με τις ανάγκες σας<br>(ανατρέξτε στις πληροφορίες που περιλαμβάνει ο *Οδηγός τεχνολογίας Dell*).

## <span id="page-25-0"></span>**Πληκτρολόγιο**

## **Εγχειρίδιο σέρβις του Dell Studio™ 1557/1558**

- [Αφαίρεση του πληκτρολογίου](#page-25-1)
- Θ Επανατοποθέτηση του πληκτρολ
- ΕΙΔΟΠΟΙΗΣΗ: Διαβάστε τις οδηγίες για την ασφάλεια που παραλάβατε μαζί με τον υπολογιστή σας, προτού εκτελέσετε οποιαδήποτε εργασία στο<br>εσωτερικό του. Για πρόσθετες πληροφορίες σχετικά με τις βέλτιστες πρακτικές ασφαλείας,
- ΠΡΟΣΟΧΗ: Προς αποφυγή ηλεκτροστατικής εκκένωσης, γειώστε το σώμα σας χρησιμοποιώντας μεταλλικό περικάρπιο γείωσης ή αγγίζοντας κατά<br>διαστήματα μια άβαφη μεταλλική επιφάνεια (όπως ένα σύνδεσμο στο πίσω μέρος του υπολογιστή
- ΠΡΟΣΟΧΗ: Μόνο εξουσιοδοτημένος τεχνικός συντήρησης επιτρέπεται να εκτελεί επισκευές στον υπολογιστή σας. Η εγγύησή σας δεν καλύπτει<br>ζημιές εξαιτίας εργασιών συντήρησης που δεν είναι εξουσιοδοτημένες από την Dell™.

ΠΡΟΣΟΧΗ: Για να μην προκληθεί ζημιά στην πλακέτα συστήματος, αφαιρείτε την κύρια μπαταρία (ανατρέξτε στην ενότητα <mark>Πριν από την εκτέλεση</mark><br>ε<u>ργασιών στο εσωτερικό του υπολογιστή σας</u>) πριν από κάθε εργασία στο εσωτερικό το

## <span id="page-25-1"></span>**Αφαίρεση του πληκτρολογίου**

- 1. Ακολουθήστε τις οδηγίες που αναφέρει η ενότητα [Προτού ξεκινήσετε](file:///C:/data/systems/studio1558/gk/SM/before.htm#wp1180036).
- 2. Αφαιρέστε το κάλυμμα των κεντρικών στοιχείων ελέγχου (ανατρέξτε στην ενότητα [Αφαίρεση του καλύμματος των κεντρικών στοιχείων ελέγχου](file:///C:/data/systems/studio1558/gk/SM/cntrcont.htm#wp1180217)).
- 3. Αφαιρέστε τις δύο βίδες που βρίσκονται στο επάνω μέρος του πληκτρολογίου.

ΠΡΟΣΟΧΗ: Τα πλήκτρα είναι εύθραυστα, φεύγουν εύκολα από τη θέση τους και η επανατοποθέτησή τους είναι χρονοβόρα. Η αφαίρεση και ο<br>χειρισμός του πληκτρολογίου απαιτούν προσοχή.

- 4. Σηκώστε το πληκτρολόγιο και κρατήστε το ψηλά για να αποκτήσετε πρόσβαση στο σύνδεσμο του καλωδίου του πληκτρολογίου.
- 5. Αποσυνδέστε το καλώδιο του πληκτρολογίου από το σύνδεσμο του καλωδίου του πληκτρολογίου επάνω στην πλακέτα συστήματος, περιστρέφοντας την ασφάλεια του συνδέσμου του πληκτρολογίου προς το μπροστινό μέρος του υπολογιστή.
- 6. Αφαιρέστε συρτά το καλώδιο του πληκτρολογίου από το σύνδεσμό του.
- **ΣΗΜΕΙΩΣΗ:** Εάν διαθέτετε το πληκτρολόγιο οπίσθιου φωτισμού (προαιρετικό), πρέπει να αφαιρέσετε το καλώδιο οπίσθιου φωτισμού πληκτρολογίου από το σύνδεσμό του επάνω στην πλακέτα του συστήματος.

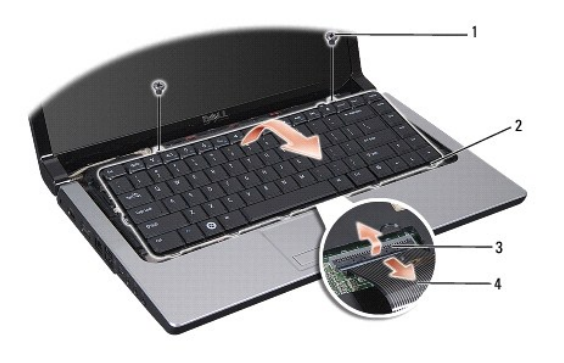

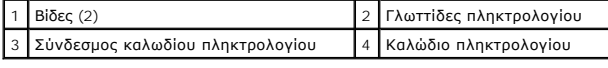

## <span id="page-25-2"></span>**Επανατοποθέτηση του πληκτρολογίου**

- 1. Ακολουθήστε τις οδηγίες που αναφέρει η ενότητα [Προτού ξεκινήσετε](file:///C:/data/systems/studio1558/gk/SM/before.htm#wp1180036).
- 2. Σύρετε το καλώδιο του πληκτρολογίου στον αντίστοιχο σύνδεσμο επάνω στην πλακέτα του συστήματος.
- 3. Περιστρέψτε την ασφάλεια του συνδέσμου καλωδίου του πληκτρολογίου, για να στερεώσετε το καλώδιο.
- 4. Ευθυγραμμίστε τις γλωττίδες κατά μήκος του κάτω μέρος του πληκτρολογίου και περάστε τις συρτά μέσα στις υποδοχές του στηρίγματος παλάμης.
- 5. Πιέστε στις άκρες των γωνιών κοντά στο επάνω μέρος για να ασφαλίσει το πληκτρολόγιο στη θέση του.
- 6. Επανατοποθετήστε τις δύο βίδες στο επάνω μέρος του πληκτρολογίου.
- 7. Επανατοποθετήστε το κάλυμμα των κεντρικών στοιχείων ελέγχου (ανατρέξτε στην ενότητα Επανατοποθέτηση του καλύμματος των κεντρικών σημείων ελέγχου).

#### <span id="page-27-0"></span>**Διάταξη ασφάλειας μπαταρίας Εγχειρίδιο σέρβις του Dell Studio™ 1557/1558**

- [Αφαίρεση της διάταξης της ασφάλειας της μπαταρίας](#page-27-1)
- Θ Επανατοποθέτηση της διάταξης της ασφάλειας της μπα
- ΕΙΔΟΠΟΙΗΣΗ: Διαβάστε τις οδηγίες για την ασφάλεια που παραλάβατε μαζί με τον υπολογιστή σας, προτού εκτελέσετε οποιαδήποτε εργασία στο<br>εσωτερικό του. Για πρόσθετες πληροφορίες σχετικά με τις βέλτιστες πρακτικές ασφαλείας,
- ΠΡΟΣΟΧΗ: Προς αποφυγή ηλεκτροστατικής εκκένωσης, γειώστε το σώμα σας χρησιμοποιώντας μεταλλικό περικάρπιο γείωσης ή αγγίζοντας κατά<br>διαστήματα μια άβαφη μεταλλική επιφάνεια (όπως ένα σύνδεσμο στο πίσω μέρος του υπολογιστή
- ΠΡΟΣΟΧΗ: Μόνο εξουσιοδοτημένος τεχνικός συντήρησης επιτρέπεται να εκτελεί επισκευές στον υπολογιστή σας. Η εγγύησή σας δεν καλύπτει<br>ζημιές εξαιτίας εργασιών συντήρησης που δεν είναι εξουσιοδοτημένες από την Dell™.
- ΠΡΟΣΟΧΗ: Για να μην προκληθεί ζημιά στην πλακέτα συστήματος, αφαιρείτε την κύρια μπαταρία (ανατρέξτε στην ενότητα <mark>Πριν από την εκτέλεση</mark><br>ε<u>ργασιών στο εσωτερικό του υπολογιστή σας</u>) πριν από κάθε εργασία στο εσωτερικό το

## <span id="page-27-1"></span>**Αφαίρεση της διάταξης της ασφάλειας της μπαταρίας**

- 1. Ακολουθήστε τις οδηγίες που αναφέρει η ενότητα [Προτού ξεκινήσετε](file:///C:/data/systems/studio1558/gk/SM/before.htm#wp1180036).
- 2. Αφαιρέστε το κάλυμμα της βάσης (ανατρέξτε στην ενότητα [Αφαίρεση του καλύμματος βάσης](file:///C:/data/systems/studio1558/gk/SM/base.htm#wp1225619)).
- 3. Αφαιρέστε όλες τις μονάδες μνήμης (ανατρέξτε στην ενότητα [Αφαίρεση μονάδων μνήμης](file:///C:/data/systems/studio1558/gk/SM/memory.htm#wp1181008)).
- 4. Αφαιρέστε τη μονάδα σκληρού δίσκου (δείτε [Αφαίρεση της μονάδας σκληρού δίσκου](file:///C:/data/systems/studio1558/gk/SM/hdd.htm#wp1181881)).
- 5. Αφαιρέστε τη μίνι κάρτα/τις μίνι κάρτες (βλέπε [Αφαίρεση της μίνι κάρτας](file:///C:/data/systems/studio1558/gk/SM/minicard.htm#wp1182434)).
- 6. Αφαιρέστε το κάλυμμα των κεντρικών στοιχείων ελέγχου (ανατρέξτε στην ενότητα [Αφαίρεση του καλύμματος των κεντρικών στοιχείων ελέγχου](file:///C:/data/systems/studio1558/gk/SM/cntrcont.htm#wp1180217)).
- 7. Αφαιρέστε το πληκτρολόγιο (βλέπε [Αφαίρεση του πληκτρολογίου](file:///C:/data/systems/studio1558/gk/SM/keyboard.htm#wp1180366)).
- 8. Αφαιρέστε το στήριγμα παλάμης (βλέπε [Αφαίρεση του στηρίγματος παλάμης](file:///C:/data/systems/studio1558/gk/SM/palmrest.htm#wp1186039)).
- 9. Αφαιρέστε τη μονάδα οπτικού δίσκου (ανατρέξτε στην ενότητα [Αφαίρεση της μονάδας οπτικού δίσκου](file:///C:/data/systems/studio1558/gk/SM/optical.htm#wp1180116)).
- 10. Αφαιρέστε την πλακέτα συστήματος (ανατρέξτε στην ενότητα [Αφαίρεση της διάταξης της πλακέτας συστήματος](file:///C:/data/systems/studio1558/gk/SM/sysboard.htm#wp1180340)).
- 11. Αφαιρέστε το ελατήριο της ασφάλειας από το άγκιστρο που το συγκρατεί στη θέση του.
- ΠΡΟΣΟΧΗ: Προτού αφαιρέσετε την ασφάλεια αποδέσμευσης της μπαταρίας, δείτε με προσοχή τον προσανατολισμό της για να διασφαλίσετε τη<br>σωστή εγκατάστασή της όταν την επανατοποθετήσετε.
- 12. Αφαιρέστε τη βίδα που συγκρατεί την ασφάλεια της μπαταρίας επάνω στο μοχλό αποδέσμευσης και αφαιρέστε την ασφάλεια από τη βάση του υπολογιστή.

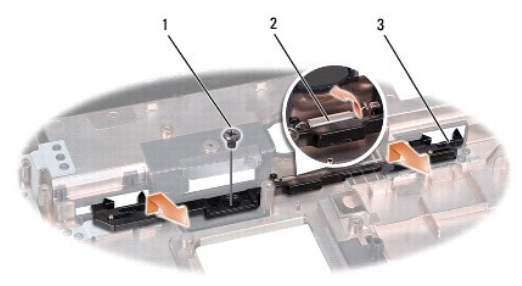

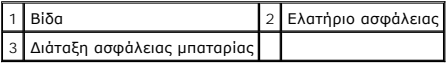

# <span id="page-28-0"></span>**Επανατοποθέτηση της διάταξης της ασφάλειας της μπαταρίας**

- ΠΡΟΣΟΧΗ: Διασφαλίστε ότι η διάταξη της ασφάλειας της μπαταρίας είναι σωστά προσανατολισμένη. Η εσοχή για τη βίδα πρέπει να έχει<br>κατεύθυνση προς τα επάνω κατά την εγκατάσταση της διάταξης.
- 1. Ακολουθήστε τις οδηγίες που αναφέρει η ενότητα [Προτού ξεκινήσετε](file:///C:/data/systems/studio1558/gk/SM/before.htm#wp1180036).
- 2. Περάστε συρτά τη διάταξη της ασφάλειας της μπαταρίας στη θέση της.
- 3. Επανατοποθετήστε τη βίδα που συγκρατεί την ασφάλεια της μπαταρίας επάνω στην ασφάλεια απελευθέρωσης της μπαταρίας.
- 4. Με ένα μικρό κατσαβίδι τοποθετήστε το ελατήριο επάνω από το άγκιστρο στη βάση του υπολογιστή.
- 5. Ακολουθήστε τα βήματα που αναφέρει η ενότητα <u>Αφαίρεση της διάταξης της ασφάλειας της μπαταρίας</u> με αντίστροφη σειρά.

### <span id="page-29-0"></span>**Μνήμη**

#### **Εγχειρίδιο σέρβις του Dell Studio™ 1557/1558**

- [Αφαίρεση μονάδων μνήμης](#page-29-1)
- [Επανατοποθέτηση των μονάδων μνήμης](#page-29-2)
- ΕΙΔΟΠΟΙΗΣΗ: Διαβάστε τις οδηγίες για την ασφάλεια που παραλάβατε μαζί με τον υπολογιστή σας, προτού εκτελέσετε οποιαδήποτε εργασία στο<br>εσωτερικό του. Για πρόσθετες πληροφορίες σχετικά με τις βέλτιστες πρακτικές ασφαλείας,
- ΠΡΟΣΟΧΗ: Προς αποφυγή ηλεκτροστατικής εκκένωσης, γειώστε το σώμα σας χρησιμοποιώντας μεταλλικό περικάρπιο γείωσης ή αγγίζοντας κατά<br>διαστήματα μια άβαφη μεταλλική επιφάνεια (όπως ένα σύνδεσμο στο πίσω μέρος του υπολογιστή
- ΠΡΟΣΟΧΗ: Μόνο εξουσιοδοτημένος τεχνικός συντήρησης επιτρέπεται να εκτελεί επισκευές στον υπολογιστή σας. Η εγγύησή σας δεν καλύπτει<br>ζημιές εξαιτίας εργασιών συντήρησης που δεν είναι εξουσιοδοτημένες από την Dell™.
- ΠΡΟΣΟΧΗ: Για να μην προκληθεί ζημιά στην πλακέτα συστήματος, αφαιρείτε την κύρια μπαταρία (ανατρέξτε στην ενότητα <mark>Πριν από την εκτέλεση</mark><br>ε<u>ργασιών στο εσωτερικό του υπολογιστή σας</u>) πριν από κάθε εργασία στο εσωτερικό το

Μπορείτε να αυξήσετε τη μνήμη του υπολογιστή σας εγκαθιστώντας μονάδες μνήμης στην πλακέτα συστήματος. Για περισσότερες πληροφορίες σχετικά με τη<br>μνήμη που υποστηρίζει ο υπολογιστής σας, ανατρέξτε στην ενότητα «Προδιαγραφ

**ΣΗΜΕΙΩΣΗ:** Οι μονάδες μνήμης που είναι αγορασμένες από την Dell™ καλύπτονται από την εγγύηση για τον υπολογιστή σας.

Ο υπολογιστής σας έχει δύο υποδοχές SODIMM, την DIMM A και την DIMM B. Ο χρήστης μπορεί να αποκτήσει πρόσβαση και στις δύο από το κάτω μέρος του<br>υπολογιστή.

**ΠΡΟΣΟΧΗ: Αν χρειαστεί να εγκαταστήσετε μονάδες μνήμης σε δύο συνδέσμους, εγκαταστήστε μια μονάδα μνήμης στο σύνδεσμο με την ετικέτα «DIMM A» προτού εγκαταστήσετε μονάδα στο σύνδεσμο με την ετικέτα «DIMM B».**

## <span id="page-29-1"></span>**Αφαίρεση μονάδων μνήμης**

- 1. Ακολουθήστε τις οδηγίες που αναφέρει η ενότητα [Προτού ξεκινήσετε](file:///C:/data/systems/studio1558/gk/SM/before.htm#wp1180036).
- 2. Αφαιρέστε το κάλυμμα της βάσης (ανατρέξτε στην ενότητα [Αφαίρεση του καλύμματος βάσης](file:///C:/data/systems/studio1558/gk/SM/base.htm#wp1225619)).
- **ΠΡΟΣΟΧΗ: Για να μην προκληθεί ζημιά στο σύνδεσμο της μονάδας μνήμης, μη χρησιμοποιείτε εργαλεία για να ανοίξετε τους συνδετήρες στερέωσης της μονάδας.**
- 3. Ανοίξτε προσεκτικά με τα ακροδάχτυλά σας τους συνδετήρες στερέωσης στην κάθε άκρη του συνδέσμου της μονάδας μνήμης ωσότου ανασηκωθεί η μονάδα.
- 4. Αφαιρέστε τη μονάδα μνήμης από την υποδοχή της.

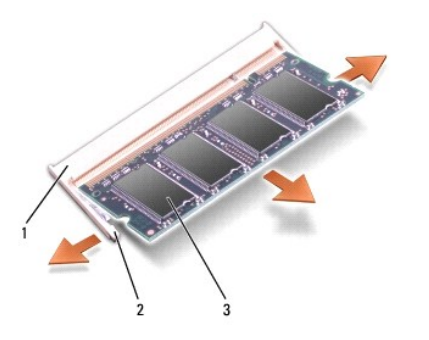

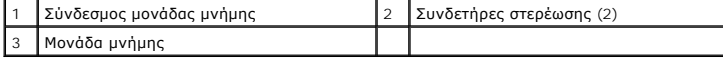

## <span id="page-29-2"></span>**Επανατοποθέτηση των μονάδων μνήμης**

- 1. Ακολουθήστε τις οδηγίες που αναφέρει η ενότητα [Προτού ξεκινήσετε](file:///C:/data/systems/studio1558/gk/SM/before.htm#wp1180036).
- 2. Ευθυγραμμίστε την εγκοπή στο σύνδεσμο της άκρης της μονάδας με τη γλωττίδα στην υποδοχή του συνδέσμου.
- 3. Περάστε συρτά και σταθερά τη μονάδα μνήμης μέσα στην υποδοχή υπό γωνία 45 μοιρών και πιέστε την προς τα κάτω ωσότου κουμπώσει στη σωστή<br>Βέση. Αν δεν ακουστεί το χαρακτηριστικό κλικ, αφαιρέστε τη μονάδα μνήμης και τοπο

**ΣΗΜΕΙΩΣΗ:** Αν η εγκατάσταση της μονάδας μνήμης δεν γίνει με τον ενδεδειγμένο τρόπο, ενδέχεται να μην μπορεί να γίνει εκκίνηση του υπολογιστή.

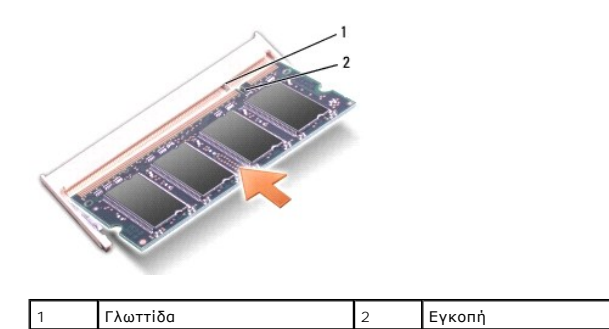

ΠΡΟΣΟΧΗ: Αν δυσκολεύεστε να κλείσετε το κάλυμμα της βάσης, αφαιρέστε τη μονάδα και εγκαταστήστε την ξανά. Αν πιέσετε το κάλυμμα της<br>βάσης για να κλείσει, μπορεί να προκληθεί ζημιά στον υπολογιστή σας.

- 4. Επανατοποθετήστε το κάλυμμα της βάσης (ανατρέξτε στην ενότητα [Επανατοποθέτηση του καλύμματος βάσης](file:///C:/data/systems/studio1558/gk/SM/base.htm#wp1217063)).
- 5. Περάστε συρτά την μπαταρία στο φατνίο της μέχρι να «κουμπώσει» στη θέση της με ένα χαρακτηριστικό κλικ ή συνδέστε το μετασχηματιστή AC με τον υπολογιστή σας και κάποια ηλεκτρική πρίζα.
- 6. Θέστε τον υπολογιστή σε λειτουργία.

Την ώρα που γίνεται η εκκίνηση, ο υπολογιστής εντοπίζει την πρόσθετη μνήμη και αυτόματα ενημερώνει τις πληροφορίες διαμόρφωσης παραμέτρων του συστήματος.

Για να επαληθεύσετε ότι η μονάδα μνήμης εγκαταστάθηκε σωστά:

*Windows Vista*®:

Επιλέξτε διαδοχικά **Start** (Έναρξη) ® **Control Panel** (Πίνακας Ελέγχου)® **System and Maintenance** (Σύστημα και συντήρηση).

*Windows 7*:

Επιλέξτε διαδοχικά **Start** (Έναρξη) ® **Control Panel** (Πίνακας Ελέγχου)® **System and Security** (Σύστημα και συντήρηση)® **System** (Σύστημα).

#### <span id="page-31-0"></span>**Κάρτες επικοινωνίας Εγχειρίδιο σέρβις του Dell Studio™ 1557/1558**

- 
- [Μονάδα ταυτότητας συνδρομητή](#page-31-1) (κάρτα SIM)
- [Ασύρματες μίνι κάρτες](#page-31-2)
- $\triangle$ ΕΙΔΟΠΟΙΗΣΗ: Διαβάστε τις οδηγίες για την ασφάλεια που παραλάβατε μαζί με τον υπολογιστή σας, προτού εκτελέσετε οποιαδήποτε εργασία στο<br>εσωτερικό του. Για πρόσθετες πληροφορίες σχετικά με τις βέλτιστες πρακτικές ασφαλείας,
- ΠΡΟΣΟΧΗ: Προς αποφυγή ηλεκτροστατικής εκκένωσης, γειώστε το σώμα σας χρησιμοποιώντας μεταλλικό περικάρπιο γείωσης ή αγγίζοντας κατά<br>διαστήματα μια άβαφη μεταλλική επιφάνεια (όπως ένα σύνδεσμο στο πίσω μέρος του υπολογιστή
- ΠΡΟΣΟΧΗ: Μόνο εξουσιοδοτημένος τεχνικός συντήρησης επιτρέπεται να εκτελεί επισκευές στον υπολογιστή σας. Η εγγύησή σας δεν καλύπτει<br>ζημιές εξαιτίας εργασιών συντήρησης που δεν είναι εξουσιοδοτημένες από την Dell™.
- ΠΡΟΣΟΧΗ: Για να μην προκληθεί ζημιά στην πλακέτα συστήματος, αφαιρείτε την κύρια μπαταρία (ανατρέξτε στην ενότητα <mark>Πριν από την εκτέλεση</mark><br>ε<u>ργασιών στο εσωτερικό του υπολογιστή σας</u>) πριν από κάθε εργασία στο εσωτερικό το

## <span id="page-31-1"></span>**Μονάδα ταυτότητας συνδρομητή (κάρτα SIM)**

Οι κάρτες SIM (Subscriber Identity Modules, μονάδες ταυτότητας συνδρομητή) δίνουν στον κάθε χρήστη μία μοναδική διεθνή ταυτότητα συνδρομητή κινητής τηλεφωνίας.

### **Εγκατάσταση της κάρτας SIM**

- 1. Ακολουθήστε τις οδηγίες που αναφέρει η ενότητα [Προτού ξεκινήσετε](file:///C:/data/systems/studio1558/gk/SM/before.htm#wp1180036).
- 2. Τοποθετήστε συρτά την κάρτα SIM στο διαμέρισμά της μέσα στο φατνίο της μπαταρίας.

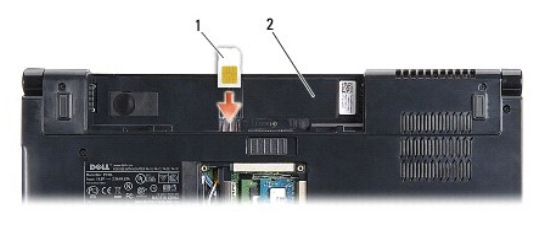

SIM 2 Φατνίο μπαταρίας

#### **Αφαίρεση της SIM**

Πιέστε την κάρτα SIM μέσα στην υποδοχή για να ελευθερωθεί. Όταν βγει ένα μέρος της SIM, αφαιρέστε την από το φατνίο της μπαταρίας.

## <span id="page-31-2"></span>**Ασύρματες μίνι κάρτες**

**ΣΗΜΕΙΩΣΗ:** Η Dell δεν εγγυάται τη συμβατότητα ούτε παρέχει υποστήριξη για μίνι κάρτες άλλων προμηθευτών και όχι της Dell.

Ο υπολογιστής σας υποστηρίζει τρεις υποδοχές για μίνι κάρτες:

- l Δύο υποδοχές για μίνι κάρτες πλήρους μήκους για WWAN, WPAN, UWB και Bluetooth®
- l Μία υποδοχή για μίνι κάρτες μισού μήκους για WLAN

**ΣΗΜΕΙΩΣΗ:** Ανάλογα τη διαμόρφωση του συστήματος σας, μπορεί να μην υπάρχουν μία ή περισσότερες μίνι κάρτες.

Οι τύποι των υποστηριζόμενων μίνι καρτών είναι:

- l Ασύρματο τοπικό δίκτυο (WLAN) μίνι κάρτα μισού μήκους
- l Υπερευρυζωνική τεχνολογία (UWB) μίνι κάρτα πλήρους μήκους
- l Κινητή ευρυζωνικότητα ή ασύρματο δίκτυο ευρείας περιοχής (WWAN) μίνι κάρτα πλήρους μήκους
- <span id="page-32-0"></span>l Ασύρματο προσωπικό δίκτυο (WPAN) ή εσωτερική κάρτα με ασύρματη τεχνολογία Bluetooth — μίνι κάρτα πλήρους μήκους
- **ΣΗΜΕΙΩΣΗ:** Ο υπολογιστής σας μπορεί να υποστηρίξει ταυτόχρονα μόνο δύο μίνι κάρτες πλήρους μήκους και μία μίνι κάρτα μισού μήκους.
- **ΣΗΜΕΙΩΣΗ:** Η υποδοχή WLAN υποστηρίζει μίνι κάρτα μισού μήκους.

#### **Αφαίρεση της μίνι κάρτας**

- 1. Ακολουθήστε τις οδηγίες που αναφέρει η ενότητα [Προτού ξεκινήσετε](file:///C:/data/systems/studio1558/gk/SM/before.htm#wp1180036).
- 2. Αφαιρέστε το κάλυμμα της βάσης (δείτε [Αφαίρεση του καλύμματος βάσης](file:///C:/data/systems/studio1558/gk/SM/base.htm#wp1225619)).
- ΠΡΟΣΟΧΗ: Όταν αποσυνδέετε ένα καλώδιο, τραβήξτε το από το σύνδεσμο ή την ειδική γλωττίδα και μην τραβάτε το ίδιο το καλώδιο. Μερικά<br>καλώδια έχουν συνδέσμους με γλωττίδες ασφαλείας. Προτού αποσυνδέσετε καλώδιο αυτού του τύ
- 3. Αποσυνδέστε τα καλώδια κεραίας από τη μίνι κάρτα.

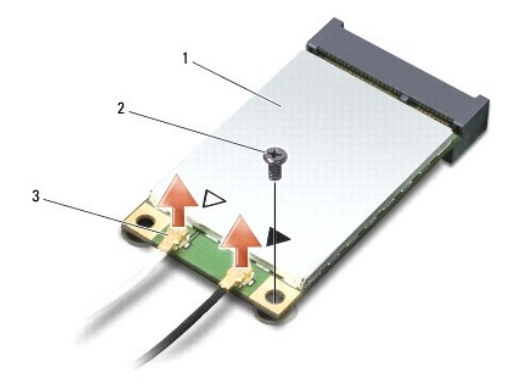

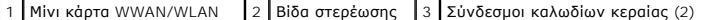

- **ΣΗΜΕΙΩΣΗ:** Αν αφαιρείτε μίνι κάρτα WPAN/UWB, αποσυνδέστε το μπλε καλώδιο κεραίας από τη μίνι κάρτα.
- 4. Αφαιρέστε τη βίδα που συγκρατεί τη μίνι κάρτα στην πλακέτα συστήματος.
- 5. Ανασηκώστε τη μίνι κάρτα και αφαιρέστε την από το σύνδεσμο της πλακέτας συστήματος.

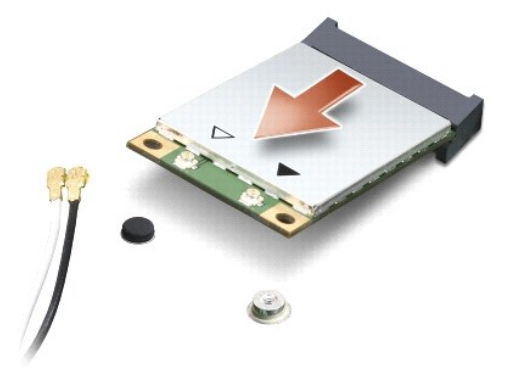

ΠΡΟΣΟΧΗ: Όταν η μίνι κάρτα δεν είναι τοποθετημένη στον υπολογιστή, φυλάξτε τη μέσα σε προστατευτική αντιστατική συσκευασία. Για<br>περισσότερες πληροφορίες, ανατρέξτε στην ενότητα «Προστασία από ηλεκτροστατική εκκένωση» στις

<span id="page-33-0"></span>**παραλάβατε μαζί με τον υπολογιστή σας.**

#### **Επανατοποθέτηση της μίνι κάρτας**

- ΠΡΟΣΟΧΗ: Τοποθετήστε τη μίνι κάρτα UWB στην υποδοχή WWAN ή WPAN. Μην εγκαθιστάτε μίνι κάρτες UWB στην υποδοχή WLAN. Κάτι τέτοιο<br>μπορεί να προκαλέσει βλάβη στον υπολογιστή σας.
- 1. Ακολουθήστε τις οδηγίες που αναφέρει η ενότητα [Προτού ξεκινήσετε](file:///C:/data/systems/studio1558/gk/SM/before.htm#wp1180036).
- 2. Βγάλτε τη νέα μίνι κάρτα από τη συσκευασία της.
- **ΠΡΟΣΟΧΗ: Πιέστε γερά και σταθερά για να μπει η κάρτα συρτά στη θέση της. Αν πιέσετε υπερβολικά δυνατά, μπορεί να προκληθεί ζημιά στο σύνδεσμο.**
- 3. Περάστε το σύνδεσμο της μίνι κάρτας μέσα στον κατάλληλο σύνδεσμο της πλακέτας συστήματος με κλίση 45 μοιρών. Για παράδειγμα, ο σύνδεσμος κάρτας WLAN έχει ετικέτα **WLAN** κ.ο.κ.
- 4. Πιέστε την άλλη άκρη της μίνι κάρτας προς τα κάτω ώστε να μπει στην υποδοχή.
- 5. Επανατοποθετήστε τη βίδα που συγκρατεί τη μίνι κάρτα στην πλακέτα συστήματος.
- 6. Συνδέστε τα κατάλληλα καλώδια κεραίας στη μίνι κάρτα που εγκαθιστάτε. Στον πίνακα που ακολουθεί παρατίθεται η χρωματική κωδικοποίηση των<br>καλωδίων κεραίας για τη μίνι κάρτα που υποστηρίζει ο υπολογιστής σας.

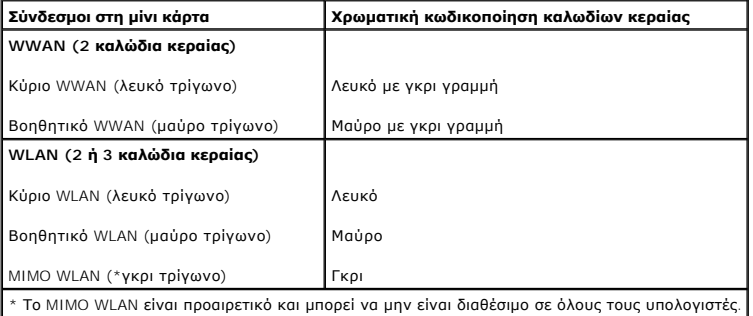

- **ΣΗΜΕΙΩΣΗ:** Το γκρι καλώδιο κεραίας μπορεί να μην είναι διαθέσιμο σε όλους τους υπολογιστές. Η διαθεσιμότητα του γκρι καλωδίου κεραίας στο διαμέρισμα της μίνι κάρτας εξαρτάται από τον τύπο της οθόνης.
- 7. Στερεώστε τα μη χρησιμοποιούμενα καλώδια κεραίας στο προστατευτικό χιτώνιο mylar.
- 8. Επανατοποθετήστε το κάλυμμα της βάσης (ανατρέξτε στην ενότητα [Επανατοποθέτηση του καλύμματος βάσης](file:///C:/data/systems/studio1558/gk/SM/base.htm#wp1217063)).
- 9. Περάστε συρτά την μπαταρία μέσα στο φατνίο της ωσότου κουμπώσει στη σωστή θέση με ένα χαρακτηριστικό κλικ.
- 10. Εγκαταστήστε τα προγράμματα οδήγησης και τις βοηθητικές εφαρμογές που απαιτούνται για τον υπολογιστή σας. Περισσότερες πληροφορίες παρέχει ο *Οδηγός τεχνολογίας Dell*.

#### <span id="page-34-0"></span>**Μονάδα οπτικού δίσκου Εγχειρίδιο σέρβις του Dell Studio™ 1557/1558**

- [Αφαίρεση της μονάδας οπτικού δίσκου](#page-34-1)
- [Επανατοποθέτηση της μονάδας οπτικού δίσκου](#page-34-2)
- ΕΙΔΟΠΟΙΗΣΗ: Διαβάστε τις οδηγίες για την ασφάλεια που παραλάβατε μαζί με τον υπολογιστή σας, προτού εκτελέσετε οποιαδήποτε εργασία στο<br>εσωτερικό του. Για πρόσθετες πληροφορίες σχετικά με τις βέλτιστες πρακτικές ασφαλείας,
- ΠΡΟΣΟΧΗ: Προς αποφυγή ηλεκτροστατικής εκκένωσης, γειώστε το σώμα σας χρησιμοποιώντας μεταλλικό περικάρπιο γείωσης ή αγγίζοντας κατά<br>διαστήματα μια άβαφη μεταλλική επιφάνεια (όπως ένα σύνδεσμο στο πίσω μέρος του υπολογιστή
- ΠΡΟΣΟΧΗ: Μόνο εξουσιοδοτημένος τεχνικός συντήρησης επιτρέπεται να εκτελεί επισκευές στον υπολογιστή σας. Η εγγύησή σας δεν καλύπτει<br>ζημιές εξαιτίας εργασιών συντήρησης που δεν είναι εξουσιοδοτημένες από την Dell™.
- ΠΡΟΣΟΧΗ: Για να μην προκληθεί ζημιά στην πλακέτα συστήματος, αφαιρείτε την κύρια μπαταρία (ανατρέξτε στην ενότητα <mark>Πριν από την εκτέλεση</mark><br>ε<u>ργασιών στο εσωτερικό του υπολογιστή σας</u>) πριν από κάθε εργασία στο εσωτερικό το

### <span id="page-34-1"></span>**Αφαίρεση της μονάδας οπτικού δίσκου**

- 1. Ακολουθήστε τις οδηγίες που αναφέρει η ενότητα [Προτού ξεκινήσετε](file:///C:/data/systems/studio1558/gk/SM/before.htm#wp1180036).
- 2. Αφαιρέστε το στήριγμα παλάμης (βλέπε [Αφαίρεση του στηρίγματος παλάμης](file:///C:/data/systems/studio1558/gk/SM/palmrest.htm#wp1186039)).
- 3. Αφαιρέστε τη βίδα που υπάρχει στη μονάδα οπτικού δίσκου.
- 4. Σύρετε τη μονάδα οπτικού δίσκου προς το πλάι και ανασηκώστε την για να την αφαιρέσετε από τη βάση του υπολογιστή.

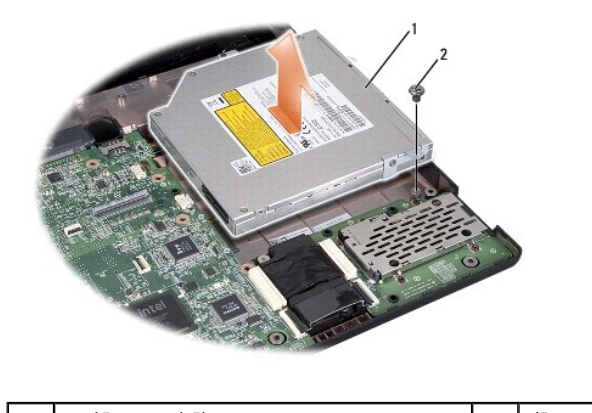

# 1 Μονάδα οπτικού δίσκου 2 Βίδα

### <span id="page-34-2"></span>**Επανατοποθέτηση της μονάδας οπτικού δίσκου**

- 1. Ακολουθήστε τις οδηγίες που αναφέρει η ενότητα [Προτού ξεκινήσετε](file:///C:/data/systems/studio1558/gk/SM/before.htm#wp1180036).
- 2. Τοποθετήστε τη μονάδα οπτικού δίσκου στη βάση του υπολογιστή.
- 3. Σύρετε τη διάταξη της μονάδας οπτικού δίσκου για να τη συνδέσετε με τον αντίστοιχο σύνδεσμο επάνω στην πλακέτα του συστήματος.
- 4. Επανατοποθετήστε τη βίδα που συγκρατεί τη μονάδα οπτικού δίσκου στη βάση του υπολογιστή.
- 5. Επανατοποθετήστε το στήριγμα παλάμης (βλέπε [Επανατοποθέτηση του στηρίγματος παλάμης](file:///C:/data/systems/studio1558/gk/SM/palmrest.htm#wp1186026)).

### <span id="page-36-0"></span>**Στήριγμα παλάμης Εγχειρίδιο σέρβις του Dell Studio™ 1557/1558**

- [Αφαίρεση του στηρίγματος παλάμης](#page-36-1)
- [Επανατοποθέτηση του στηρίγματος παλάμης](#page-37-1)
- ΕΙΔΟΠΟΙΗΣΗ: Διαβάστε τις οδηγίες για την ασφάλεια που παραλάβατε μαζί με τον υπολογιστή σας, προτού εκτελέσετε οποιαδήποτε εργασία στο<br>εσωτερικό του. Για πρόσθετες πληροφορίες σχετικά με τις βέλτιστες πρακτικές ασφαλείας,
- ΠΡΟΣΟΧΗ: Προς αποφυγή ηλεκτροστατικής εκκένωσης, γειώστε το σώμα σας χρησιμοποιώντας μεταλλικό περικάρπιο γείωσης ή αγγίζοντας κατά<br>διαστήματα μια άβαφη μεταλλική επιφάνεια (όπως ένα σύνδεσμο στο πίσω μέρος του υπολογιστή
- ΠΡΟΣΟΧΗ: Μόνο εξουσιοδοτημένος τεχνικός συντήρησης επιτρέπεται να εκτελεί επισκευές στον υπολογιστή σας. Η εγγύησή σας δεν καλύπτει<br>ζημιές εξαιτίας εργασιών συντήρησης που δεν είναι εξουσιοδοτημένες από την Dell™.
- ΠΡΟΣΟΧΗ: Για να μην προκληθεί ζημιά στην πλακέτα συστήματος, αφαιρείτε την κύρια μπαταρία (ανατρέξτε στην ενότητα <mark>Πριν από την εκτέλεση</mark><br>ε<u>ργασιών στο εσωτερικό του υπολογιστή σας</u>) πριν από κάθε εργασία στο εσωτερικό το

## <span id="page-36-1"></span>**Αφαίρεση του στηρίγματος παλάμης**

- 1. Ακολουθήστε τις οδηγίες που αναφέρει η ενότητα [Προτού ξεκινήσετε](file:///C:/data/systems/studio1558/gk/SM/before.htm#wp1180036).
- 2. Αφαιρέστε το κάλυμμα της βάσης (ανατρέξτε στην ενότητα [Αφαίρεση του καλύμματος βάσης](file:///C:/data/systems/studio1558/gk/SM/base.htm#wp1225619)).
- 3. Αφαιρέστε τις οκτώ βίδες από το κάτω μέρος του υπολογιστή.

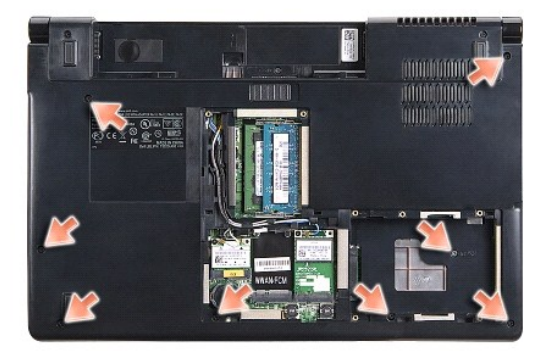

- 4. Αφαιρέστε τη μίνι κάρτα/τις μίνι κάρτες (βλέπε [Αφαίρεση της μίνι κάρτας](file:///C:/data/systems/studio1558/gk/SM/minicard.htm#wp1182434)).
- 5. Αφαιρέστε τα καλώδια κεραίας από τη διαδρομή τους.
- 6. Αποσυνδέστε το καλώδιο της οθόνης, το καλώδιο της κάμερας και το καλώδιο για το κουμπί τροφοδοσίας από τους αντίστοιχους συνδέσμους τους στην<br>πλακέτα συστήματος (ανατρέξτε στην ενότητα <u>Αφαίρεση της διάταξης της οθόν</u>
- 7. Αποσυνδέστε το καλώδιο της επιφάνειας αφής και το καλώδιο των ηχείων από τους αντίστοιχους συνδέσμους τους στην πλακέτα συστήματος.
- 8. Αφαιρέστε τις δέκα βίδες από το στήριγμα παλάμης.
- ΠΡΟΣΟΧΗ: Μην πιέσετε δυνατά για να αποσπάσετε το στήριγμα παλάμης από τον υπολογιστή. Αν βρείτε αντίσταση, λυγίστε ελαφρά ή πιέστε το<br>στήριγμα παλάμης ή κινηθείτε κατά μήκος της άκρης, φροντίζοντας να απομακρυνθείτε από τ

<span id="page-37-0"></span>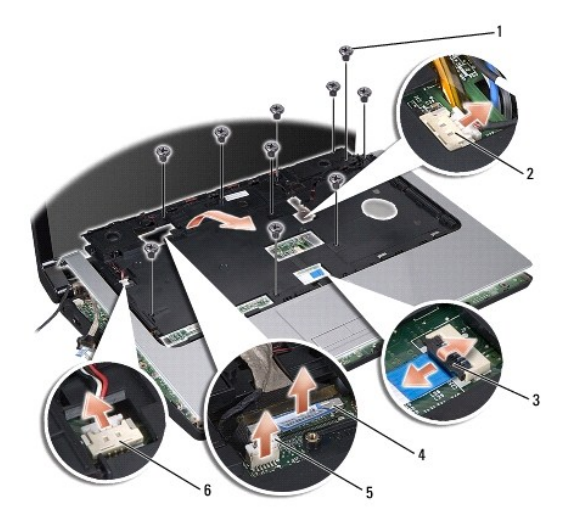

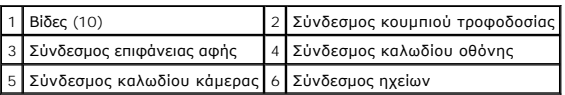

9. Ανασηκώστε προσεκτικά το στήριγμα παλάμης κατά μήκος της πίσω άκρης, κοντά στους αρθρωτούς βραχίονες και, στη συνέχεια, σηκώστε το λίγο για να το αφαιρέσετε από τον υπολογιστή.

## <span id="page-37-1"></span>**Επανατοποθέτηση του στηρίγματος παλάμης**

- 1. Ακολουθήστε τις οδηγίες που αναφέρει η ενότητα [Προτού ξεκινήσετε](file:///C:/data/systems/studio1558/gk/SM/before.htm#wp1180036).
- 2. Ευθυγραμμίστε το στήριγμα παλάμης με τη βάση του υπολογιστή και κουμπώστε το προσεκτικά στη θέση του.
- 3. Επανατοποθετήστε τις δέκα βίδες στο στήριγμα παλάμης.
- 4. Συνδέστε το καλώδιο της επιφάνειας αφής και το καλώδιο των ηχείων στους αντίστοιχους συνδέσμους τους στην πλακέτα συστήματος.
- 5. Συνδέστε το καλώδιο της οθόνης, το καλώδιο της κάμερας και το καλώδιο για το κουμπί τροφοδοσίας στους αντίστοιχους συνδέσμους τους στην<br>πλακέτα συστήματος (ανατρέξτε στην ενότητα <u>Επανατοποθέτηση της διάταξης της οθό</u>
- 6. Περάστε συρτά τα καλώδια κεραίας μέσα από τη διαδρομή τους (ανατρέξτε στην ενότητα [Επανατοποθέτηση της διάταξης της οθόνης](file:///C:/data/systems/studio1558/gk/SM/display.htm#wp1179924)).
- 7. Επανατοποθετήστε τη(τις) μίνι κάρτα(-ες) (ανατρέξτε στην ενότητα [Επανατοποθέτηση της μίνι κάρτας](file:///C:/data/systems/studio1558/gk/SM/minicard.htm#wp1182689)).
- 8. Επανατοποθετήστε τις οκτώ βίδες στη βάση του υπολογιστή.
- 9. Επανατοποθετήστε το κάλυμμα της βάσης (ανατρέξτε στην ενότητα [Επανατοποθέτηση του καλύμματος βάσης](file:///C:/data/systems/studio1558/gk/SM/base.htm#wp1217063)).

#### <span id="page-38-0"></span>**Πλακέτα κουμπιού τροφοδοσίας Εγχειρίδιο σέρβις του Dell Studio™ 1557/1558**

- 
- [Αφαίρεση της πλακέτας του κουμπιού τροφοδοσίας](#page-38-1)
- Θ Επανατοποθέτηση της πλακέτας του κουμπιού τρ
- ΕΙΔΟΠΟΙΗΣΗ: Διαβάστε τις οδηγίες για την ασφάλεια που παραλάβατε μαζί με τον υπολογιστή σας, προτού εκτελέσετε οποιαδήποτε εργασία στο<br>εσωτερικό του. Για πρόσθετες πληροφορίες σχετικά με τις βέλτιστες πρακτικές ασφαλείας,
- ΠΡΟΣΟΧΗ: Προς αποφυγή ηλεκτροστατικής εκκένωσης, γειώστε το σώμα σας χρησιμοποιώντας μεταλλικό περικάρπιο γείωσης ή αγγίζοντας κατά<br>διαστήματα μια άβαφη μεταλλική επιφάνεια (όπως ένα σύνδεσμο στο πίσω μέρος του υπολογιστή
- ΠΡΟΣΟΧΗ: Μόνο εξουσιοδοτημένος τεχνικός συντήρησης επιτρέπεται να εκτελεί επισκευές στον υπολογιστή σας. Η εγγύησή σας δεν καλύπτει<br>ζημιές εξαιτίας εργασιών συντήρησης που δεν είναι εξουσιοδοτημένες από την Dell™.
- ΠΡΟΣΟΧΗ: Για να μην προκληθεί ζημιά στην πλακέτα συστήματος, αφαιρείτε την κύρια μπαταρία (ανατρέξτε στην ενότητα <mark>Πριν από την εκτέλεση</mark><br>ε<u>ργασιών στο εσωτερικό του υπολογιστή σας</u>) πριν από κάθε εργασία στο εσωτερικό το

## <span id="page-38-1"></span>**Αφαίρεση της πλακέτας του κουμπιού τροφοδοσίας**

- 1. Ακολουθήστε τις οδηγίες που αναφέρει η ενότητα [Προτού ξεκινήσετε](file:///C:/data/systems/studio1558/gk/SM/before.htm#wp1180036).
- 2. Αφαιρέστε τους μεντεσέδες της οθόνης (ανατρέξτε στην ενότητα [Αφαίρεση των μεντεσέδων της οθόνης](file:///C:/data/systems/studio1558/gk/SM/display.htm#wp1201761)).

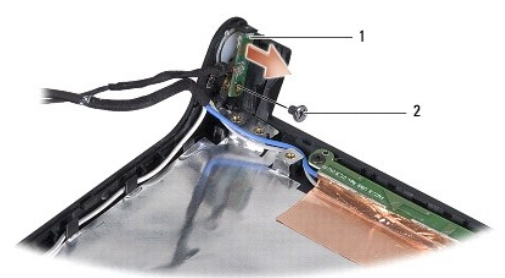

1 Πλακέτα κουμπιού τροφοδοσίας 2 Βίδα

- 3. Αφαιρέστε τη βίδα που συγκρατεί την πλακέτα του κουμπιού τροφοδοσίας επάνω στο κάλυμμα της οθόνης.
- 4. Ανασηκώστε την πλακέτα του κουμπιού τροφοδοσίας και αφαιρέστε την από το κάλυμμα της οθόνης.

## <span id="page-38-2"></span>**Επανατοποθέτηση της πλακέτας του κουμπιού τροφοδοσίας**

- 1. Ακολουθήστε τις οδηγίες που αναφέρει η ενότητα [Προτού ξεκινήσετε](file:///C:/data/systems/studio1558/gk/SM/before.htm#wp1180036).
- 2. Ευθυγραμμίστε τη οπή για τη βίδα στην πλακέτα του κουμπιού τροφοδοσίας με την οπή για τη βίδα στο κάλυμμα της οθόνης και επανατοποθετήστε τη βίδα.
- 3. Επανατοποθετήστε τους μεντεσέδες της οθόνης (ανατρέξτε στην ενότητα [Επανατοποθέτηση των μεντεσέδων της οθόνης](file:///C:/data/systems/studio1558/gk/SM/display.htm#wp1197155)).
- 4. Περάστε συρτά την μπαταρία μέσα στο φατνίο της ωσότου κουμπώσει στη σωστή θέση με ένα χαρακτηριστικό κλικ.

#### <span id="page-39-0"></span>**Σύνδεσμος μετασχηματιστή AC Εγχειρίδιο σέρβις του Dell Studio™ 1557/1558**

- [Αφαίρεση του συνδέσμου του μετασχηματιστή](#page-39-1) AC
- .<br><sub>Κατοποθέτησ<u>η του συνδέσμου του μετασχηματιστή</u></sub>
- ΕΙΔΟΠΟΙΗΣΗ: Διαβάστε τις οδηγίες για την ασφάλεια που παραλάβατε μαζί με τον υπολογιστή σας, προτού εκτελέσετε οποιαδήποτε εργασία στο<br>εσωτερικό του. Για πρόσθετες πληροφορίες σχετικά με τις βέλτιστες πρακτικές ασφαλείας,
- ΠΡΟΣΟΧΗ: Προς αποφυγή ηλεκτροστατικής εκκένωσης, γειώστε το σώμα σας χρησιμοποιώντας μεταλλικό περικάρπιο γείωσης ή αγγίζοντας κατά<br>διαστήματα μια άβαφη μεταλλική επιφάνεια (όπως ένα σύνδεσμο στο πίσω μέρος του υπολογιστή
- ΠΡΟΣΟΧΗ: Μόνο εξουσιοδοτημένος τεχνικός συντήρησης επιτρέπεται να εκτελεί επισκευές στον υπολογιστή σας. Η εγγύησή σας δεν καλύπτει<br>ζημιές εξαιτίας εργασιών συντήρησης που δεν είναι εξουσιοδοτημένες από την Dell™.
- ΠΡΟΣΟΧΗ: Για να μην προκληθεί ζημιά στην πλακέτα συστήματος, αφαιρείτε την κύρια μπαταρία (ανατρέξτε στην ενότητα <mark>Πριν από την εκτέλεση</mark><br>ε<u>ργασιών στο εσωτερικό του υπολογιστή σας</u>) πριν από κάθε εργασία στο εσωτερικό το

### <span id="page-39-1"></span>**Αφαίρεση του συνδέσμου του μετασχηματιστή AC**

- 1. Ακολουθήστε τις οδηγίες που αναφέρει η ενότητα [Προτού ξεκινήσετε](file:///C:/data/systems/studio1558/gk/SM/before.htm#wp1180036).
- 2. Αφαιρέστε τη μονάδα οπτικού δίσκου (ανατρέξτε στην ενότητα [Αφαίρεση της μονάδας οπτικού δίσκου](file:///C:/data/systems/studio1558/gk/SM/optical.htm#wp1180116)).
- 3. Αφαιρέστε τη βίδα που συγκρατεί το σύνδεσμο του μετασχηματιστή AC.
- 4. Αφαιρέστε το καλώδιο του μετασχηματιστή AC από τον οδηγό του.
- 5. Αποσυνδέστε το καλώδιο του μετασχηματιστή AC από το σύνδεσμό του στην πλακέτα συστήματος.
- 6. Ανασηκώστε το σύνδεσμο και το καλώδιο του μετασχηματιστή AC και αφαιρέστε τα από τη βάση του υπολογιστή.

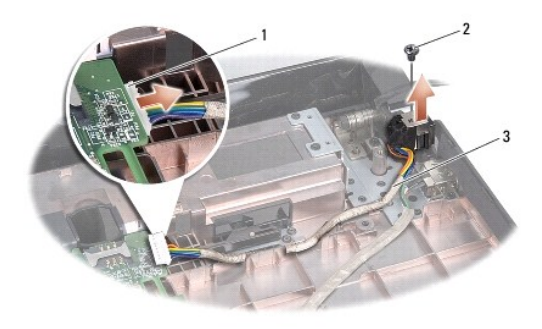

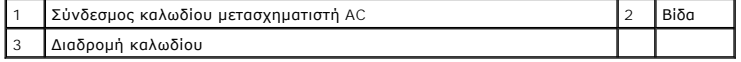

## <span id="page-39-2"></span>**Επανατοποθέτηση του συνδέσμου του μετασχηματιστή AC**

- 1. Ακολουθήστε τις οδηγίες που αναφέρει η ενότητα [Προτού ξεκινήσετε](file:///C:/data/systems/studio1558/gk/SM/before.htm#wp1180036).
- 2. Τοποθετήστε το σύνδεσμο του μετασχηματιστή AC στη βάση του υπολογιστή.
- 3. Επανατοποθετήστε τη βίδα που συγκρατεί το σύνδεσμο του μετασχηματιστή AC.
- 4. Περάστε το καλώδιο του μετασχηματιστή AC μέσα από τον οδηγό του.
- 5. Συνδέστε το καλώδιο του μετασχηματιστή AC στο σύνδεσμό του στην πλακέτα συστήματος.
- ΠΡΟΣΟΧΗ: Προτού θέσετε τον υπολογιστή σε λειτουργία, επανατοποθετήστε όλες τις βίδες και βεβαιωθείτε ότι δεν έχει μείνει καμία στο εσωτερικό<br>του. Αλλιώς, μπορεί να προκληθεί βλάβη στον υπολογιστή.
- 6. Επανατοποθετήστε τη μονάδα οπτικού δίσκου (ανατρέξτε στην ενότητα [Επανατοποθέτηση της μονάδας οπτικού δίσκου](file:///C:/data/systems/studio1558/gk/SM/optical.htm#wp1180161)).

- <span id="page-41-0"></span>**Διάταξη ηχείων Εγχειρίδιο σέρβις του Dell Studio™ 1557/1558**
- 
- [Αφαίρεση της διάταξης ηχείων](#page-41-1)
- Θ Επανατοποθέτηση της διάταξης
- ΕΙΔΟΠΟΙΗΣΗ: Διαβάστε τις οδηγίες για την ασφάλεια που παραλάβατε μαζί με τον υπολογιστή σας, προτού εκτελέσετε οποιαδήποτε εργασία στο<br>εσωτερικό του. Για πρόσθετες πληροφορίες σχετικά με τις βέλτιστες πρακτικές ασφαλείας,
- ΠΡΟΣΟΧΗ: Προς αποφυγή ηλεκτροστατικής εκκένωσης, γειώστε το σώμα σας χρησιμοποιώντας μεταλλικό περικάρπιο γείωσης ή αγγίζοντας κατά<br>διαστήματα μια άβαφη μεταλλική επιφάνεια (όπως ένα σύνδεσμο στο πίσω μέρος του υπολογιστή
- ΠΡΟΣΟΧΗ: Μόνο εξουσιοδοτημένος τεχνικός συντήρησης επιτρέπεται να εκτελεί επισκευές στον υπολογιστή σας. Η εγγύησή σας δεν καλύπτει<br>ζημιές εξαιτίας εργασιών συντήρησης που δεν είναι εξουσιοδοτημένες από την Dell™.
- ΠΡΟΣΟΧΗ: Για να μην προκληθεί ζημιά στην πλακέτα συστήματος, αφαιρείτε την κύρια μπαταρία (ανατρέξτε στην ενότητα <mark>Πριν από την εκτέλεση</mark><br>ε<u>ργασιών στο εσωτερικό του υπολογιστή σας</u>) πριν από κάθε εργασία στο εσωτερικό το

## <span id="page-41-1"></span>**Αφαίρεση της διάταξης ηχείων**

- 1. Ακολουθήστε τις οδηγίες που αναφέρει η ενότητα [Προτού ξεκινήσετε](file:///C:/data/systems/studio1558/gk/SM/before.htm#wp1180036).
- 2. Αφαιρέστε το στήριγμα παλάμης (βλέπε [Αφαίρεση του στηρίγματος παλάμης](file:///C:/data/systems/studio1558/gk/SM/palmrest.htm#wp1186039)).
- 3. Αφαιρέστε τη βίδα που υπάρχει στο στήριγμα παλάμης.

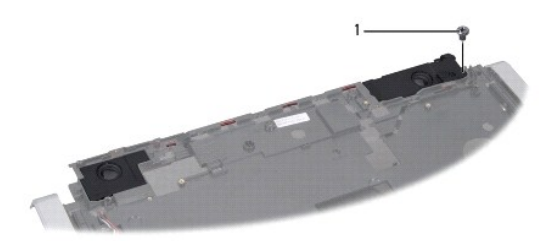

#### 1 Βίδα

- 4. Γυρίστε ανάποδα το στήριγμα παλάμης.
- 5. Αφαιρέστε τις τέσσερις βίδες που υπάρχουν στα ηχεία.
- 6. Ελευθερώστε το καλώδιο των ηχείων από τις γλωττίδες ασφαλείας στο στήριγμα παλάμης και αφαιρέστε τη διάταξη ηχείων.

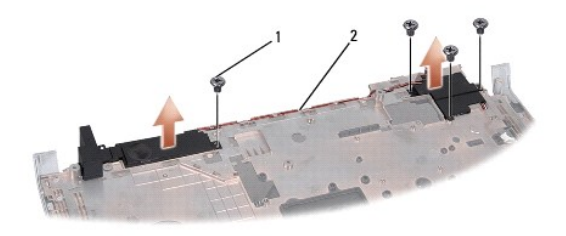

1 Βίδες (4) 2 Καλώδιο ηχείων

## <span id="page-41-2"></span>**Επανατοποθέτηση της διάταξης ηχείων**

1. Ακολουθήστε τις οδηγίες που αναφέρει η ενότητα [Προτού ξεκινήσετε](file:///C:/data/systems/studio1558/gk/SM/before.htm#wp1180036).

- 2. Επανατοποθετήστε τις τέσσερις βίδες που συγκρατούν τη διάταξη ηχείων στο στήριγμα παλάμης.
- 3. Περάστε προσεκτικά τα καλώδια των ηχείων στη διαδρομή τους μέσω των γλωττίδων ασφαλείας στο στήριγμα παλάμης.
- 4. Γυρίστε ανάποδα το στήριγμα παλάμης.
- 5. Επανατοποθετήστε τη βίδα στο στήριγμα παλάμης.
- 6. Επανατοποθετήστε το στήριγμα παλάμης (βλέπε [Επανατοποθέτηση του στηρίγματος παλάμης](file:///C:/data/systems/studio1558/gk/SM/palmrest.htm#wp1186026)).

#### <span id="page-43-0"></span>**Διάταξη υπογούφερ Εγχειρίδιο σέρβις του Dell Studio™ 1557/1558**

- [Αφαίρεση της διάταξης του υπογούφερ](#page-43-1)
- Θ Επανατοποθέτηση της διάταξης του
- ΕΙΔΟΠΟΙΗΣΗ: Διαβάστε τις οδηγίες για την ασφάλεια που παραλάβατε μαζί με τον υπολογιστή σας, προτού εκτελέσετε οποιαδήποτε εργασία στο<br>εσωτερικό του. Για πρόσθετες πληροφορίες σχετικά με τις βέλτιστες πρακτικές ασφαλείας,
- ΠΡΟΣΟΧΗ: Προς αποφυγή ηλεκτροστατικής εκκένωσης, γειώστε το σώμα σας χρησιμοποιώντας μεταλλικό περικάρπιο γείωσης ή αγγίζοντας κατά<br>διαστήματα μια άβαφη μεταλλική επιφάνεια (όπως ένα σύνδεσμο στο πίσω μέρος του υπολογιστή
- ΠΡΟΣΟΧΗ: Μόνο εξουσιοδοτημένος τεχνικός συντήρησης επιτρέπεται να εκτελεί επισκευές στον υπολογιστή σας. Η εγγύησή σας δεν καλύπτει<br>ζημιές εξαιτίας εργασιών συντήρησης που δεν είναι εξουσιοδοτημένες από την Dell™.
- ΠΡΟΣΟΧΗ: Για να μην προκληθεί ζημιά στην πλακέτα συστήματος, αφαιρείτε την κύρια μπαταρία (ανατρέξτε στην ενότητα <mark>Πριν από την εκτέλεση</mark><br>ε<u>ργασιών στο εσωτερικό του υπολογιστή σας</u>) πριν από κάθε εργασία στο εσωτερικό το

## <span id="page-43-1"></span>**Αφαίρεση της διάταξης του υπογούφερ**

- 1. Ακολουθήστε τις οδηγίες που αναφέρει η ενότητα [Προτού ξεκινήσετε](file:///C:/data/systems/studio1558/gk/SM/before.htm#wp1180036).
- 2. Αφαιρέστε τη μονάδα οπτικού δίσκου (ανατρέξτε στην ενότητα [Αφαίρεση της μονάδας οπτικού δίσκου](file:///C:/data/systems/studio1558/gk/SM/optical.htm#wp1180116)).
- 3. Αποσυνδέστε το καλώδιο του συνδέσμου του μετασχηματιστή AC, το καλώδιο USB, το καλώδιο του ανεμιστήρα και το καλώδιο του υπογούφερ από τους<br>αντίστοιχους συνδέσμους τους επάνω στην πλακέτα συστήματος.
- 4. Αφαιρέστε τις έξι βίδες που συγκρατούν την πλακέτα συστήματος επάνω στη βάση του υπολογιστή.
- 5. Ανασηκώστε την πλακέτα συστήματος και αφαιρέστε την από τη βάση του υπολογιστή.
- 6. Απελευθερώστε το καλώδιο της διάταξης του υπογούφερ από τους οδηγούς για τη διαδρομή του.
- 7. Αφαιρέστε τις τρεις βίδες που υπάρχουν επάνω στη διάταξη του υπογούφερ.
- 8. Ανασηκώστε και αφαιρέστε τη διάταξη του υπογούφερ από τη βάση του υπολογιστή.

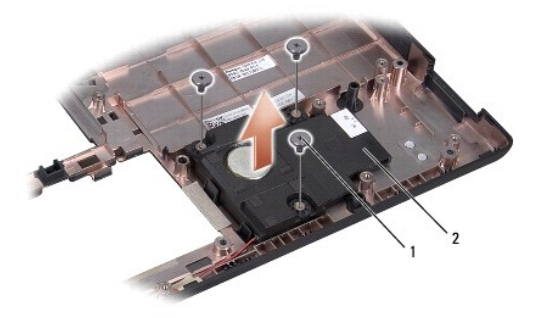

1 Βίδες (3) 2 Υπογούφερ

## <span id="page-43-2"></span>**Επανατοποθέτηση της διάταξης του υπογούφερ**

- 1. Ακολουθήστε τις οδηγίες που αναφέρει η ενότητα [Προτού ξεκινήσετε](file:///C:/data/systems/studio1558/gk/SM/before.htm#wp1180036).
- 2. Τοποθετήστε τη διάταξη του υπογούφερ στη βάση τού υπολογιστή και επανατοποθετήστε τις τρεις βίδες που συγκρατούν τη διάταξη του υπογούφερ στη βάση τού υπολογιστή.
- 3. Περάστε το καλώδιο της διάταξης του υπογούφερ από τους οδηγούς της διαδρομής του.
- 4. Επανατοποθετήστε την πλακέτα συστήματος στη βάση του υπολογιστή.
- 5. Επανατοποθετήστε τις έξι βίδες που συγκρατούν την πλακέτα συστήματος επάνω στη βάση του υπολογιστή.
- 6. Συνδέστε το καλώδιο του συνδέσμου του μετασχηματιστή AC, το καλώδιο USB, το καλώδιο του ανεμιστήρα και το καλώδιο του υπογούφερ στους<br> αντίστοιχους συνδέσμους τους επάνω στην πλακέτα συστήματος.
- 7. Επανατοποθετήστε τη μονάδα οπτικού δίσκου (ανατρέξτε στην ενότητα <u>Επανατοποθέτηση της μονάδας οπτικού δίσκου</u>).

#### <span id="page-45-0"></span>**Διάταξη πλακέτας συστήματος Εγχειρίδιο σέρβις του Dell Studio™ 1557/1558**

- [Αφαίρεση της διάταξης της πλακέτας συστήματος](#page-45-1)
- **Ο** Επανατοποθέτηση της διάταξης της πλακέτας συστ
- ΕΙΔΟΠΟΙΗΣΗ: Διαβάστε τις οδηγίες για την ασφάλεια που παραλάβατε μαζί με τον υπολογιστή σας, προτού εκτελέσετε οποιαδήποτε εργασία στο<br>εσωτερικό του. Για πρόσθετες πληροφορίες σχετικά με τις βέλτιστες πρακτικές ασφαλείας,
- ΠΡΟΣΟΧΗ: Προς αποφυγή ηλεκτροστατικής εκκένωσης, γειώστε το σώμα σας χρησιμοποιώντας μεταλλικό περικάρπιο γείωσης ή αγγίζοντας κατά<br>διαστήματα μια άβαφη μεταλλική επιφάνεια (όπως ένα σύνδεσμο στο πίσω μέρος του υπολογιστή
- ΠΡΟΣΟΧΗ: Μόνο εξουσιοδοτημένος τεχνικός συντήρησης επιτρέπεται να εκτελεί επισκευές στον υπολογιστή σας. Η εγγύησή σας δεν καλύπτει<br>ζημιές εξαιτίας εργασιών συντήρησης που δεν είναι εξουσιοδοτημένες από την Dell™.
- ΠΡΟΣΟΧΗ: Για να μην προκληθεί ζημιά στην πλακέτα συστήματος, αφαιρείτε την κύρια μπαταρία (ανατρέξτε στην ενότητα <mark>Πριν από την εκτέλεση</mark><br>ε<u>ργασιών στο εσωτερικό του υπολογιστή σας</u>) πριν από κάθε εργασία στο εσωτερικό το

Το τσιπ BIOS της πλακέτας συστήματος περιλαμβάνει την ετικέτα εξυπηρέτησης, η οποία διακρίνεται επίσης σε μία ετικέτα γραμμικού κώδικα στο κάτω μέρος<br>του υπολογιστή.

## <span id="page-45-1"></span>**Αφαίρεση της διάταξης της πλακέτας συστήματος**

- 1. Ακολουθήστε τις οδηγίες που αναφέρει η ενότητα [Προτού ξεκινήσετε](file:///C:/data/systems/studio1558/gk/SM/before.htm#wp1180036).
- 2. Αφαιρέστε το στήριγμα παλάμης (βλέπε [Αφαίρεση του στηρίγματος παλάμης](file:///C:/data/systems/studio1558/gk/SM/palmrest.htm#wp1186039)).
- 3. Αφαιρέστε τη μονάδα οπτικού δίσκου (ανατρέξτε στην ενότητα [Αφαίρεση της μονάδας οπτικού δίσκου](file:///C:/data/systems/studio1558/gk/SM/optical.htm#wp1180116)).
- 4. Αποσυνδέστε το καλώδιο του ανεμιστήρα, το καλώδιο του μετασχηματιστή AC, το καλώδιο USB, τα καλώδια των καρτών ExpressCard και το καλώδιο του υπογούφερ από τους αντίστοιχους συνδέσμους τους επάνω στην πλακέτα συστήματος.
- 5. Αφαιρέστε τις έξι βίδες που συγκρατούν την πλακέτα συστήματος επάνω στη βάση του υπολογιστή.

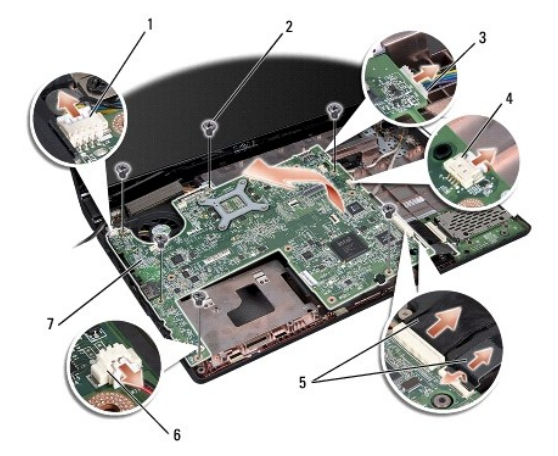

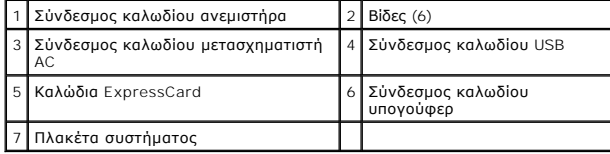

6. Αφαιρέστε τη διάταξη ψύξης του επεξεργαστή (ανατρέξτε στην ενότητα [Αφαίρεση της ψύκτρας του επεξεργαστή](file:///C:/data/systems/studio1558/gk/SM/cpucool.htm#wp1119269)).

7. Αφαιρέστε τον επεξεργαστή (δείτε [Αφαίρεση της μονάδας επεξεργαστή](file:///C:/data/systems/studio1558/gk/SM/cpu.htm#wp1179979)).

- <span id="page-46-0"></span>8. Αφαιρέστε το βραχίονα στήριξης του επεξεργαστή από την πλακέτα συστήματος.
- 9. Αφαιρέστε τη μίνι κάρτα από την πλακέτα συστήματος (ανατρέξτε στην ενότητα [Αφαίρεση της μίνι κάρτας](file:///C:/data/systems/studio1558/gk/SM/minicard.htm#wp1182434)).
- 10. Αφαιρέστε την πλακέτα συστήματος.

**ΣΗΜΕΙΩΣΗ:** Ανάλογα με τη διαμόρφωση του συστήματός σας, οι βίδες που δείχνει η εικόνα μπορεί να είναι περισσότερες από αυτές που έχει ο υπολογιστή σας.

## <span id="page-46-1"></span>**Επανατοποθέτηση της διάταξης της πλακέτας συστήματος**

**ΠΡΟΣΟΧΗ: Βεβαιωθείτε ότι δεν υπάρχουν χαλαρά καλώδια που μπορούν να μαγκώσουν κάτω από την πλακέτα του συστήματος.**

Ακολουθήστε τα βήματα που αναφέρει η ενότητα <u>[Αφαίρεση της διάταξης της πλακέτας συστήματος](#page-45-1)</u> με την αντίστροφη σειρά.

- <span id="page-47-0"></span>**Σύνδεσμος USB Εγχειρίδιο σέρβις του Dell Studio™ 1557/1558**
- 
- [Αφαίρεση του συνδέσμου](#page-47-1) USB
- .<br><sub></sub><br>Επαναστου συνδέσμ
- ΕΙΔΟΠΟΙΗΣΗ: Διαβάστε τις οδηγίες για την ασφάλεια που παραλάβατε μαζί με τον υπολογιστή σας, προτού εκτελέσετε οποιαδήποτε εργασία στο<br>εσωτερικό του. Για πρόσθετες πληροφορίες σχετικά με τις βέλτιστες πρακτικές ασφαλείας,
- ΠΡΟΣΟΧΗ: Προς αποφυγή ηλεκτροστατικής εκκένωσης, γειώστε το σώμα σας χρησιμοποιώντας μεταλλικό περικάρπιο γείωσης ή αγγίζοντας κατά<br>διαστήματα μια άβαφη μεταλλική επιφάνεια (όπως ένα σύνδεσμο στο πίσω μέρος του υπολογιστή
- ΠΡΟΣΟΧΗ: Μόνο εξουσιοδοτημένος τεχνικός συντήρησης επιτρέπεται να εκτελεί επισκευές στον υπολογιστή σας. Η εγγύησή σας δεν καλύπτει<br>ζημιές εξαιτίας εργασιών συντήρησης που δεν είναι εξουσιοδοτημένες από την Dell™.
- ΠΡΟΣΟΧΗ: Για να μην προκληθεί ζημιά στην πλακέτα συστήματος, αφαιρείτε την κύρια μπαταρία (ανατρέξτε στην ενότητα <mark>Πριν από την εκτέλεση</mark><br>ε<u>ργασιών στο εσωτερικό του υπολογιστή σας</u>) πριν από κάθε εργασία στο εσωτερικό το

## <span id="page-47-1"></span>**Αφαίρεση του συνδέσμου USB**

- 1. Ακολουθήστε τις οδηγίες που αναφέρει η ενότητα [Προτού ξεκινήσετε](file:///C:/data/systems/studio1558/gk/SM/before.htm#wp1180036).
- 2. Αφαιρέστε τη μονάδα οπτικού δίσκου (ανατρέξτε στην ενότητα [Αφαίρεση της μονάδας οπτικού δίσκου](file:///C:/data/systems/studio1558/gk/SM/optical.htm#wp1180116)).
- 3. Αφαιρέστε το σύνδεσμο του μετασχηματιστή AC (ανατρέξτε στην ενότητα <u>Αφαίρεση του συνδέσμου του μετασχηματιστή AC</u>).
- 4. Αφαιρέστε τη βίδα που συγκρατεί το σύνδεσμο USB.
- 5. Αφαιρέστε το καλώδιο του συνδέσμου USB από τον οδηγό για τη διαδρομή του.
- 6. Αποσυνδέστε το καλώδιο του συνδέσμου USB από τον αντίστοιχο σύνδεσμο στην πλακέτα συστήματος.
- 7. Ανασηκώστε το σύνδεσμο USB και το καλώδιο και αφαιρέστε τα από τη βάση του υπολογιστή.

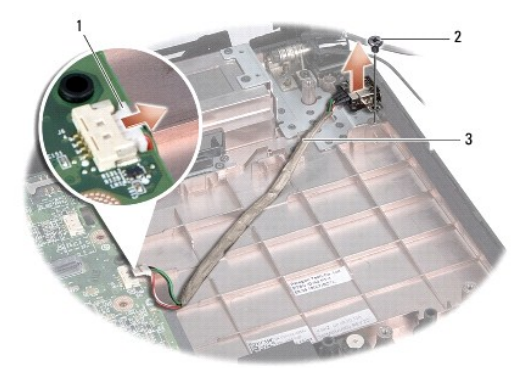

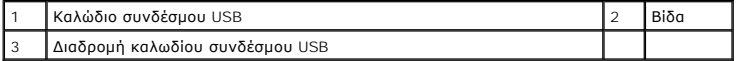

### <span id="page-47-2"></span>**Επανατοποθέτηση του συνδέσμου USB**

- 1. Ακολουθήστε τις οδηγίες που αναφέρει η ενότητα [Προτού ξεκινήσετε](file:///C:/data/systems/studio1558/gk/SM/before.htm#wp1180036).
- 2. Τοποθετήστε το σύνδεσμο και το καλώδιο USB στη βάση του υπολογιστή.
- 3. Επανατοποθετήστε τη βίδα που συγκρατεί το σύνδεσμο USB.
- 4. Περάστε το καλώδιο του συνδέσμου USB μέσα από τον οδηγό για τη διαδρομή του.
- 5. Συνδέστε το καλώδιο του συνδέσμου USB στον αντίστοιχο σύνδεσμο στην πλακέτα συστήματος.
- ΠΡΟΣΟΧΗ: Προτού θέσετε τον υπολογιστή σε λειτουργία, επανατοποθετήστε όλες τις βίδες και βεβαιωθείτε ότι δεν έχει μείνει καμία στο εσωτερικό<br>του. Αλλιώς, μπορεί να προκληθεί βλάβη στον υπολογιστή.
- 6. Επανατοποθετήστε το σύνδεσμο του μετασχηματιστή AC (ανατρέξτε στην ενότητα <u>Επανατοποθέτηση του συνδέσμου του μετασχηματιστή AC</u>).
- 7. Επανατοποθετήστε τη μονάδα οπτικού δίσκου (ανατρέξτε στην ενότητα [Επανατοποθέτηση της μονάδας οπτικού δίσκου](file:///C:/data/systems/studio1558/gk/SM/optical.htm#wp1180161)).